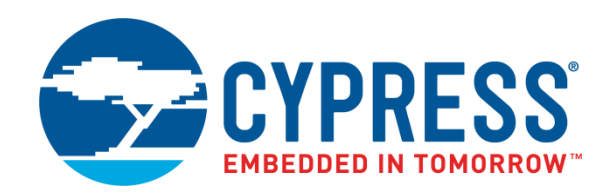

# AN66269 - CY8C20x34

# CapSense® Design Guide

Doc. No. 001-66269 Rev. \*J

Cypress Semiconductor 198 Champion Court San Jose, CA 95134-1709 www.cypress.com

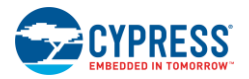

© Cypress Semiconductor Corporation, 2010-2017. This document is the property of Cypress Semiconductor Corporation and its subsidiaries, including Spansion LLC ("Cypress"). This document, including any software or firmware included or referenced in this document ("Software"), is owned by Cypress under the intellectual property laws and treaties of the United States and other countries worldwide. Cypress reserves all rights under such laws and treaties and does not, except as specifically stated in this paragraph, grant any license under its patents, copyrights, trademarks, or other intellectual property rights. If the Software is not accompanied by a license agreement and you do not otherwise have a written agreement with Cypress governing the use of the Software, then Cypress hereby grants you a personal, non-exclusive, nontransferable license (without the right to sublicense) (1) under its copyright rights in the Software (a) for Software provided in source code form, to modify and reproduce the Software solely for use with Cypress hardware products, only internally within your organization, and (b) to distribute the Software in binary code form externally to end users (either directly or indirectly through resellers and distributors), solely for use on Cypress hardware product units, and (2) under those claims of Cypress's patents that are infringed by the Software (as provided by Cypress, unmodified) to make, use, distribute, and import the Software solely for use with Cypress hardware products. Any other use, reproduction, modification, translation, or compilation of the Software is prohibited.

TO THE EXTENT PERMITTED BY APPLICABLE LAW, CYPRESS MAKES NO WARRANTY OF ANY KIND, EXPRESS OR IMPLIED, WITH REGARD TO THIS DOCUMENT OR ANY SOFTWARE OR ACCOMPANYING HARDWARE, INCLUDING, BUT NOT LIMITED TO, THE IMPLIED WARRANTIES OF MERCHANTABILITY AND FITNESS FOR A PARTICULAR PURPOSE. To the extent permitted by applicable law, Cypress reserves the right to make changes to this document without further notice. Cypress does not assume any liability arising out of the application or use of any product or circuit described in this document. Any information provided in this document, including any sample design information or programming code, is provided only for reference purposes. It is the responsibility of the user of this document to properly design, program, and test the functionality and safety of any application made of this information and any resulting product. Cypress products are not designed, intended, or authorized for use as critical components in systems designed or intended for the operation of weapons, weapons systems, nuclear installations, life-support devices or systems, other medical devices or systems (including resuscitation equipment and surgical implants), pollution control or hazardous substances management, or other uses where the failure of the device or system could cause personal injury, death, or property damage ("Unintended Uses"). A critical component is any component of a device or system whose failure to perform can be reasonably expected to cause the failure of the device or system, or to affect its safety or effectiveness. Cypress is not liable, in whole or in part, and you shall and hereby do release Cypress from any claim, damage, or other liability arising from or related to all Unintended Uses of Cypress products. You shall indemnify and hold Cypress harmless from and against all claims, costs, damages, and other liabilities, including claims for personal injury or death, arising from or related to any Unintended Uses of Cypress products.

Cypress, the Cypress logo, Spansion, the Spansion logo, and combinations thereof, WICED, PSoC, CapSense, EZ-USB, F-RAM, and Traveo are trademarks or registered trademarks of Cypress in the United States and other countries. For a more complete list of Cypress trademarks, visit cypress.com. Other names and brands may be claimed as property of their respective owners.

# Contents

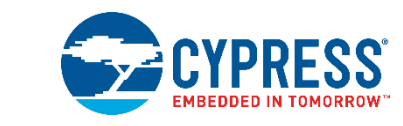

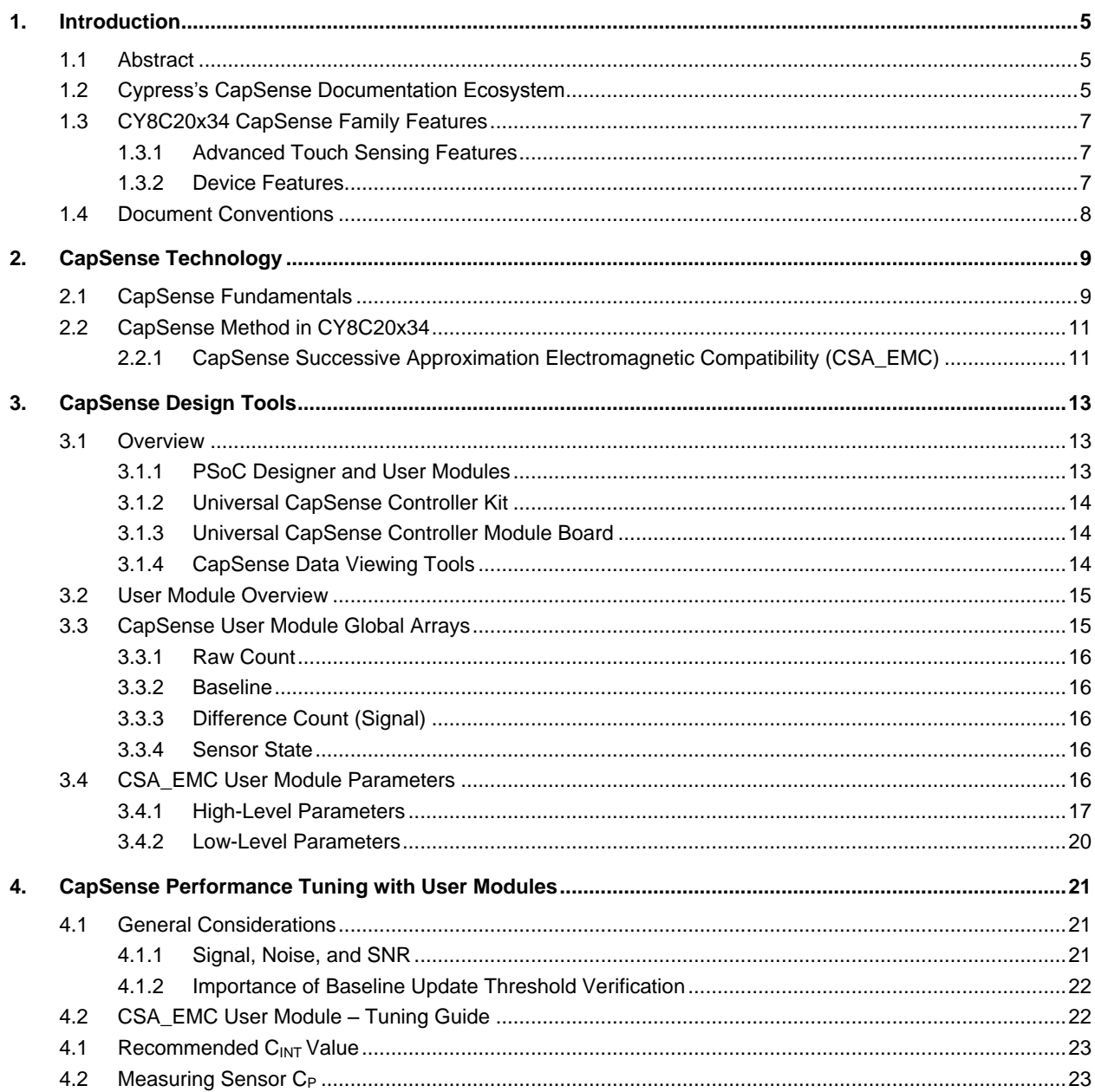

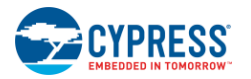

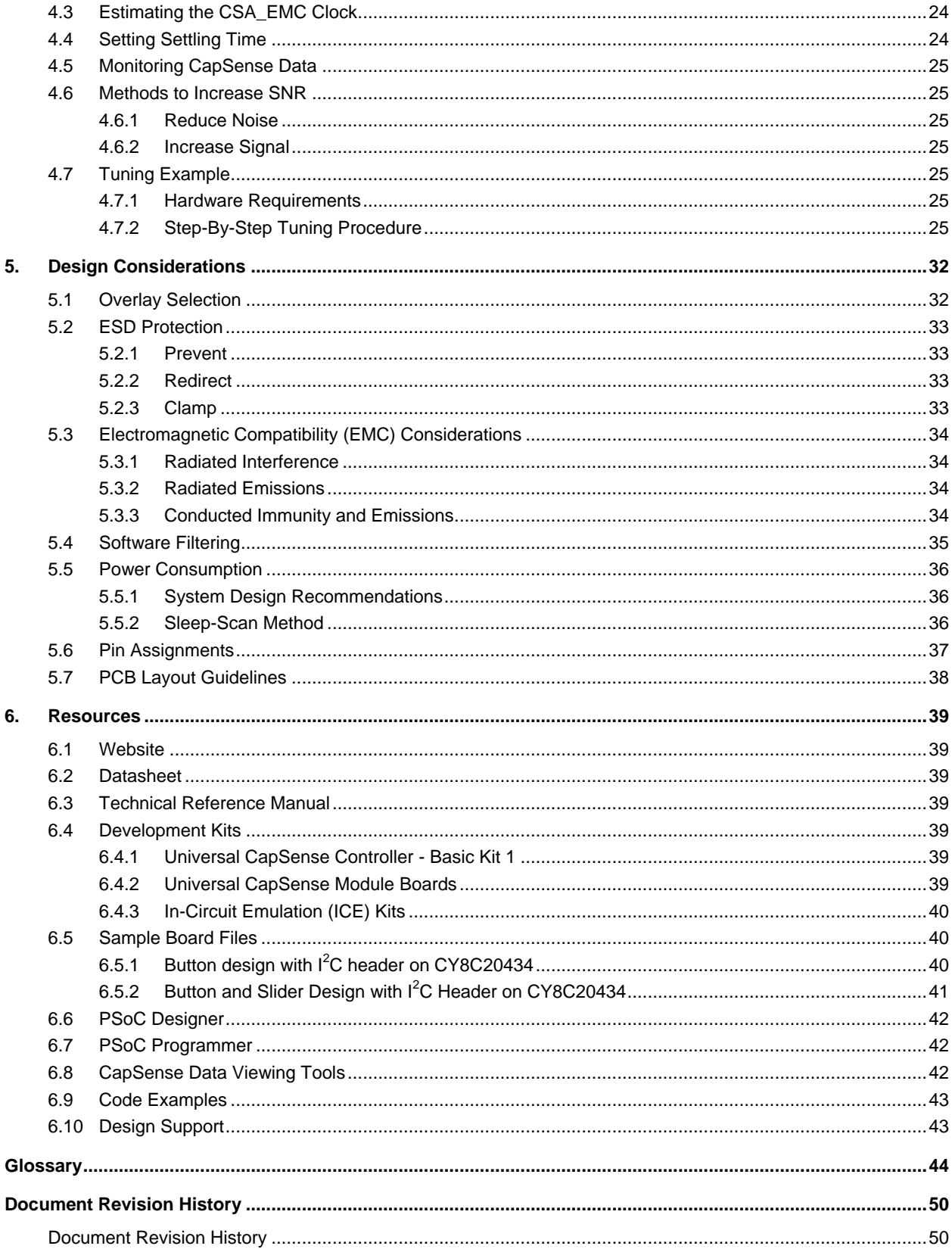

# <span id="page-4-0"></span>1. Introduction

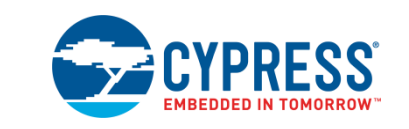

# <span id="page-4-1"></span>**1.1 Abstract**

This document gives design guidance for implementing capacitive touch sensing (CapSense®) functionality with the CY8C20x34 family of CapSense Controllers. The following topics are covered in this guide:

- [Features of the CY8C20x34 family of CapSense devices](#page-6-0)
- [CapSense principles of operation](#page-8-2)
- **[Introduction to CapSense design tools](#page-12-3)**
- [In depth guide to tuning the CapSense touch sensing system for optimal performance](#page-20-0)
- [Step-by-step CapSense tuning example](#page-24-4)
- [Electrical and mechanical system design considerations for CapSense](#page-31-2)
- [Additional resources and support for designing CapSense into your system](#page-38-7)

# <span id="page-4-2"></span>**1.2 Cypress's CapSense Documentation Ecosystem**

[Figure 1-1](#page-5-0) and [Table 1-1](#page-5-1) summarize the Cypress CapSense documentation ecosystem. These resources allow you to quickly access the information you need to successfully complete a CapSense product design. [Figure 1-1](#page-5-0) shows the typical flow of a product design cycle with capacitive sensing. The information in this guide is most pertinent to the topics highlighted in green. [Table 1-1](#page-5-1) provides links to the supporting documents for each of the numbered tasks in [Figure 1-1.](#page-5-0)

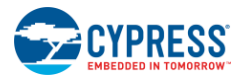

<span id="page-5-0"></span>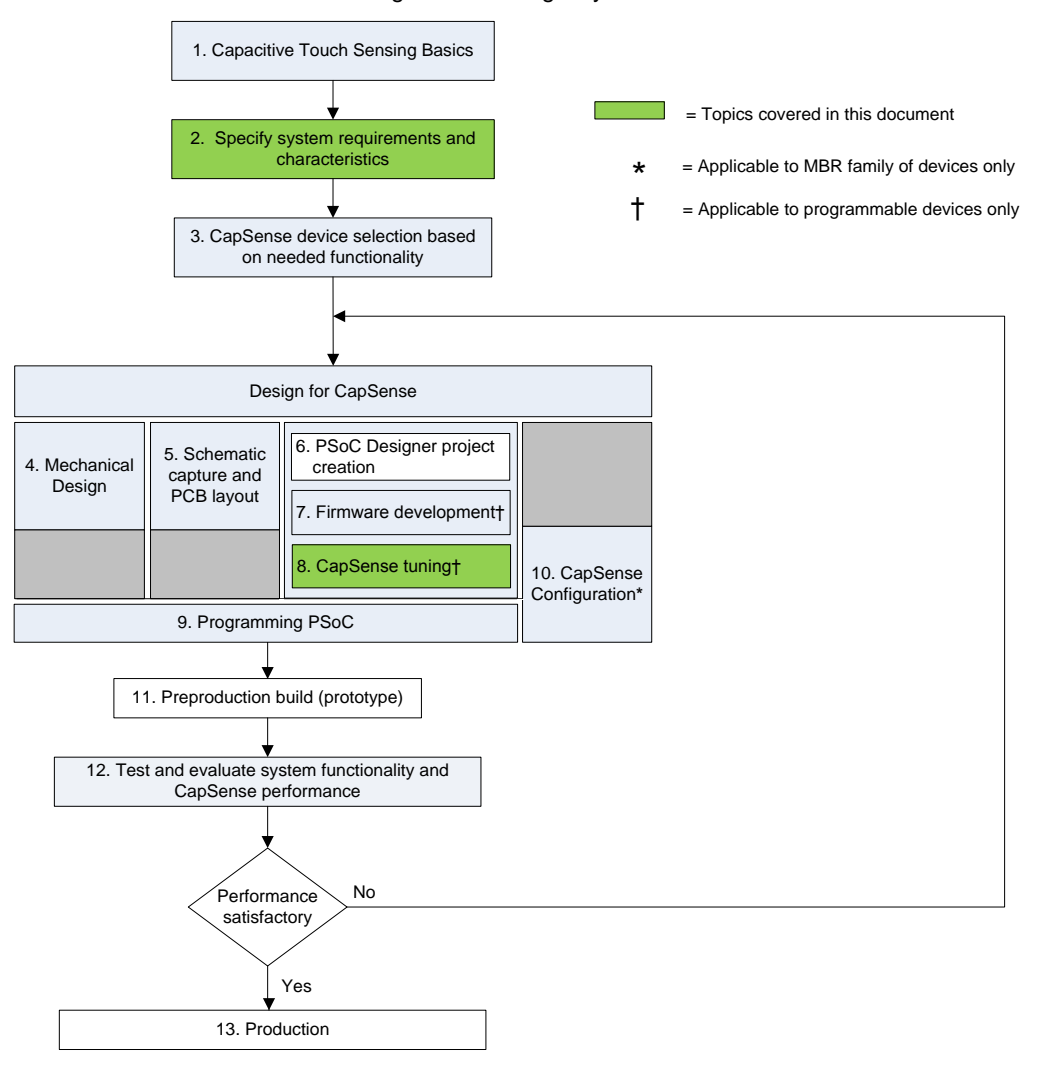

Figure 1-1. Design Cycle Flow

<span id="page-5-1"></span>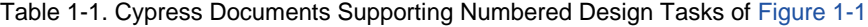

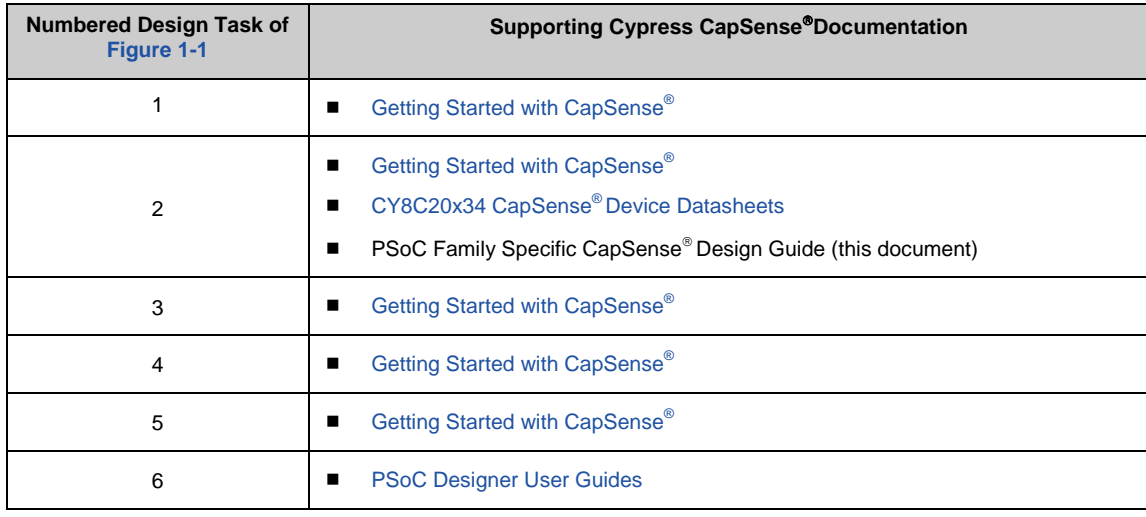

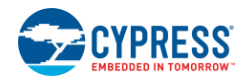

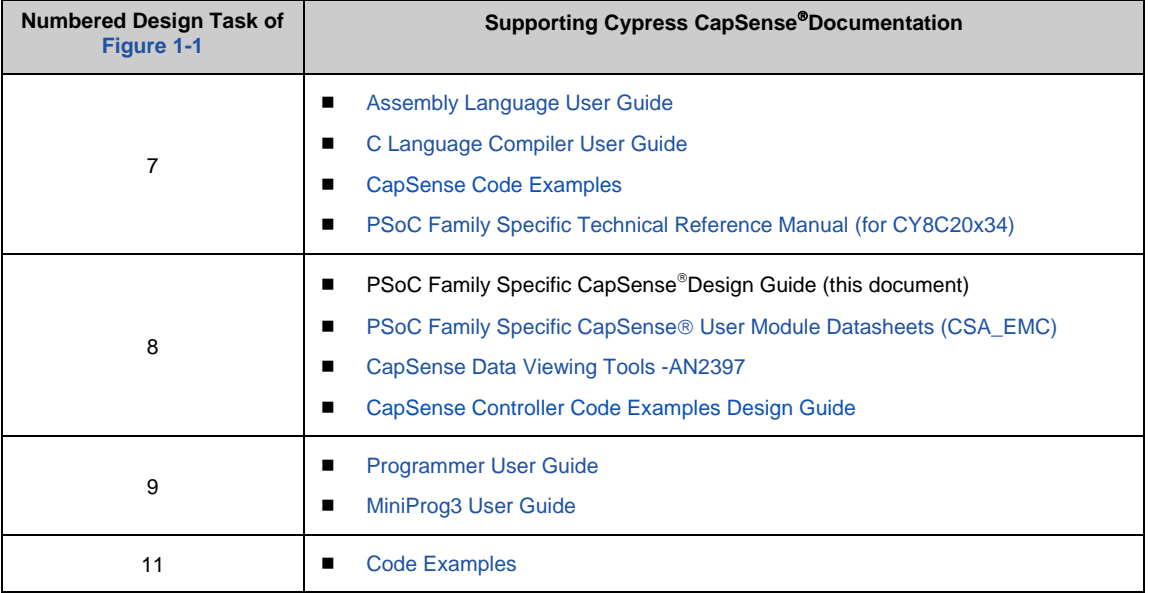

# <span id="page-6-0"></span>**1.3 CY8C20x34 CapSense Family Features**

Cypress's CY8C20x34 is a low-power, high-performance, programmable CapSense controller family that features:

### <span id="page-6-1"></span>1.3.1 Advanced Touch Sensing Features

- **Programmable capacitive sensing elements** 
	- $\Box$  Supports a combination of CapSense buttons, sliders, and proximity sensors with CSA\_EMC capacitive sensing technology
	- $\Box$  Contains an integrated API to implement buttons and sliders
	- $\Box$  Supports up to 25 capacitive sensors and 6 sliders
	- □ CY8C20x24 supports 25 capacitive sensors and 1 slider
	- $\Box$  Supports proximity sensing up to 2 cm (with on-board PCB trace)
- Enhanced Noise Immunity
	- $\Box$  CSA\_EMC offers superior noise immunity for applications with challenging conducted and radiated noise conditions
- **Low Power consumption** 
	- $\Box$  Two different power modes for optimized power consumption
	- $\Box$  1.5 mA active mode current; 2.6 uA sleep mode current

### <span id="page-6-2"></span>1.3.2 Device Features

- High-performance, low-power M8C Harvard-architecture processor
	- $\Box$  Up to 2 MIPS with 12-MHz Internal clock, external clock signal
- **Flexible On-chip memory** 
	- □ Up to 8 KB of flash and 512 B of SRAM
	- □ Emulated EEPROM supported
- Precision, programmable clocking
	- □ Internal main oscillator (IMO):  $6/12$  MHz  $± 5%$
	- $\Box$  Internal low speed oscillator at 32 kHz for watchdog and sleep

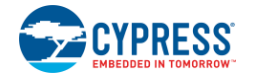

- Enhanced general-purpose input/output (GPIO) features
	- □ Up to 28 general-purpose I/Os (GPIOs) with programmable pin configuration
	- □ 20-mA sink current on all GPIOs
	- $\Box$  Internal restive pull-up, HI-Z, open-drain, and strong drive modes on all GPIOs
- **Peripheral features** 
	- □ 13-bit programmable timer
	- □ Watchdog and sleep timers
	- $\Box$  I<sup>2</sup>C Master clocked at 100 kHz; I<sup>2</sup>C Slave– up to 400 kHz
	- SPI Master and Slave Configurable Range of 46.9 kHz to 3 MHz
- Operating Conditions
	- □ Operating Voltage: 2.4 V to 5.25 V
	- Temperature range: –40 °C to +85 °C

# <span id="page-7-0"></span>**1.4 Document Conventions**

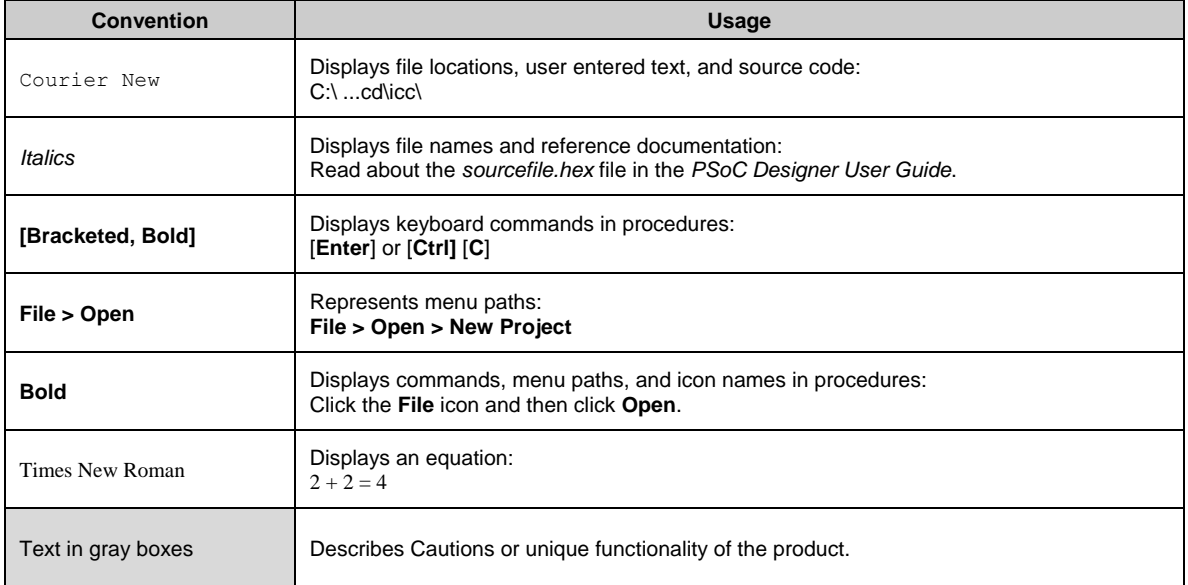

# <span id="page-8-2"></span><span id="page-8-0"></span>2. CapSense Technology

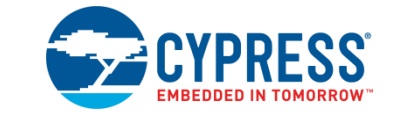

# <span id="page-8-1"></span>**2.1 CapSense Fundamentals**

CapSense is a touch sensing technology that works by measuring the capacitance of each I/O pin on the CapSense controller that has been designated as a sensor. As shown in [Figure 2-1,](#page-8-3) the total capacitance on each of the sensor pins can be modeled as equivalent lumped capacitors with values of  $C_{X,1}$  through  $C_{X,n}$  for a design with n sensors. Circuitry internal to the CY8C20x34 device converts the magnitude of each  $C_x$  into a digital code that is stored for post processing. The other component, namely Integration Capacitor C<sub>INT</sub>, is used by the CapSense controller's internal circuitry.

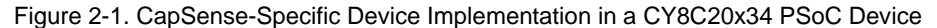

<span id="page-8-3"></span>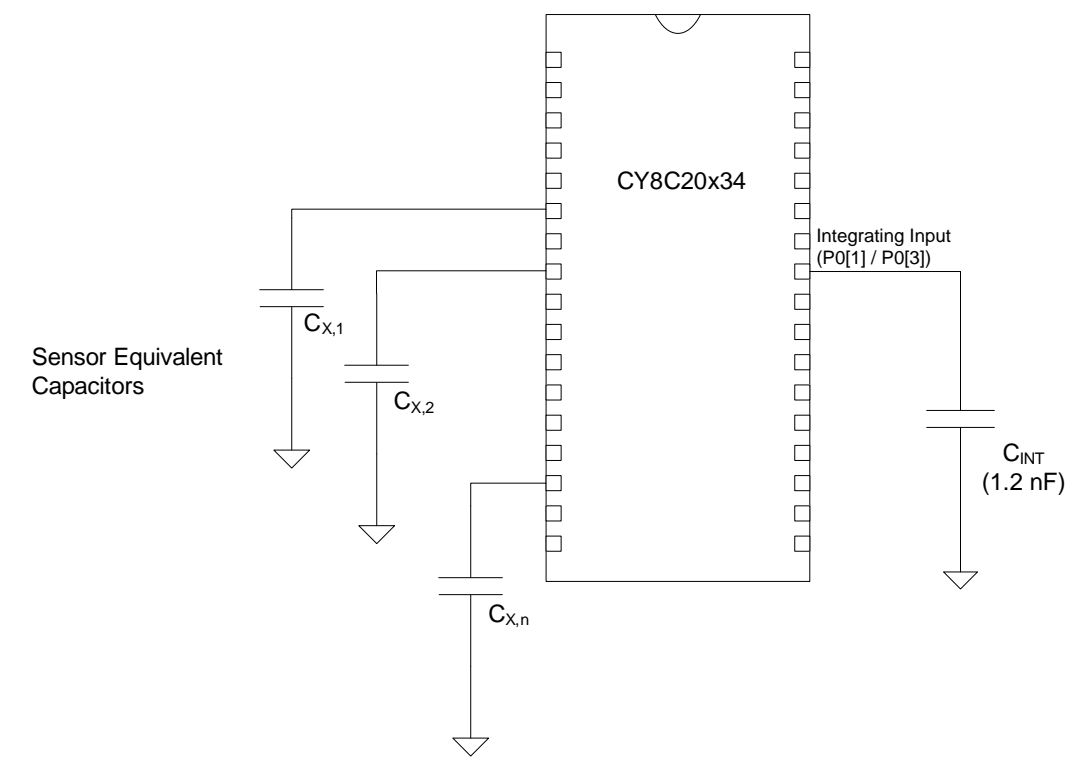

As shown in [Figure 2-1,](#page-8-3) each sensor I/O pin is connected to a sensor pad by traces, vias, or both as necessary. The overlay is a nonconductive cover over the sensor pad that constitutes the product's touch interface. When a finger comes into contact with the overlay, the conductivity and mass of the body effectively introduces a grounded conductive plane parallel to the sensor pad. This is represented in [Figure 2-2.](#page-9-0) This arrangement constitutes a parallel plate capacitor, whose capacitance is given by:

$$
C_F = \frac{\varepsilon_0 \varepsilon_r A}{D}
$$
 Equation 1

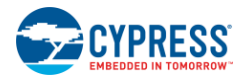

Where:

- $C_F$  = The capacitance affected by a finger in contact with the overlay over a sensor
- $\varepsilon_0$  = Free space permittivity
- $\varepsilon_r$  = Dielectric constant (relative permittivity) of overlay
- A = Area of finger and sensor pad overlap
- <span id="page-9-0"></span> $D =$  Overlay thickness

Figure 2-2. Section of Typical CapSense PCB with the Sensor Being Activated by a Finger

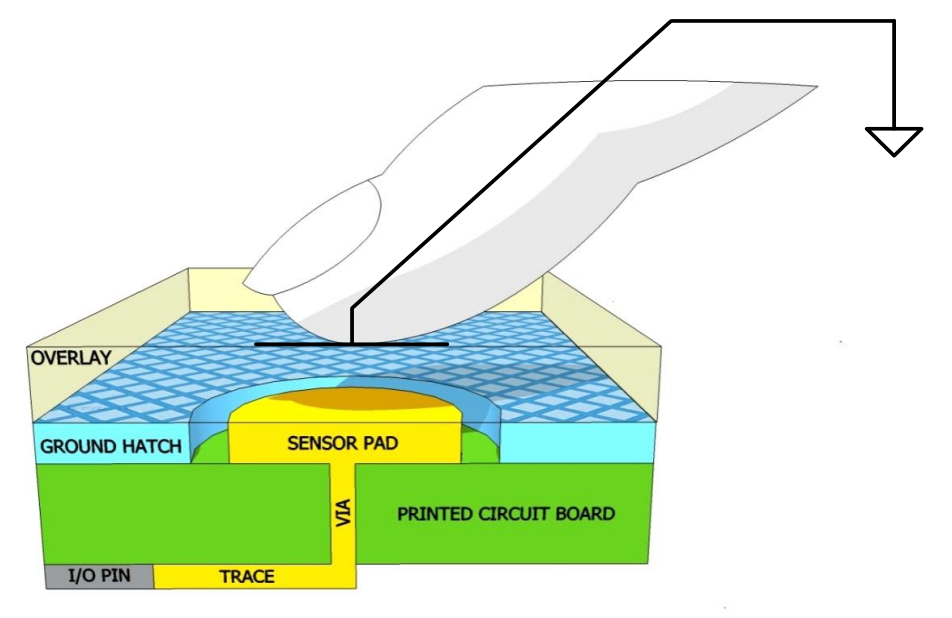

In addition to the parallel plate capacitance, a finger in contact with the overlay causes electric field fringing between itself and other conductors in the immediate vicinity. The effect of these fringing fields is typically minor compared to that of the parallel plate capacitor and can usually be ignored.

Even without a finger touching the overlay, the sensor I/O pin has some parasitic capacitance  $(C_P)$ .  $C_P$  results from the combination of the CapSense controller internal parasitics and electric field coupling between the sensor pad, traces, and vias, and other conductors in the system such as ground plane, other traces, any metal in the product's chassis or enclosure, and so on. The CapSense controller measures the total capacitance  $(C_x)$  connected to a sensor pin.

When a finger is not touching a sensor:

$$
C_X = C_P
$$
 Equation 2

With a finger on the sensor pad,  $C_X$  equals the sum of  $C_P$  and  $C_F$ :

$$
C_X = C_P + C_F
$$
 \tEquation 3

In general,  $C_P$  is an order of magnitude greater than  $C_F$ .  $C_P$  usually ranges from 6 pF to 15 pF, but in extreme cases can be as high as 50 pF. C<sub>F</sub> usually ranges from 0.1 pF to 0.4 pF. The magnitude of C<sub>P</sub> is of critical importance when tuning a CapSense system and is discussed i[n CapSense Performance Tuning with User Modules.](#page-20-0)

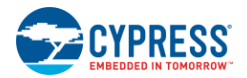

# <span id="page-10-0"></span>**2.2 CapSense Method in CY8C20x34**

The CapSense method, CapSense Successive Approximation Electromagnetic Compatibility (CSA\_EMC), is supported by the CY8C20x34 device to convert sensor capacitance  $(C_x)$  into a digital code. The CSA\_EMC method is implemented in the form of a PSoC Designer User Module and is described in the following section.

### <span id="page-10-1"></span>2.2.1 CapSense Successive Approximation Electromagnetic Compatibility (CSA\_EMC)

<span id="page-10-2"></span>The CSA\_EMC method used in CY8C20x34 devices incorporates  $C<sub>X</sub>$  into a switched capacitor circuit as shown in [Figure 2-3.](#page-10-2)

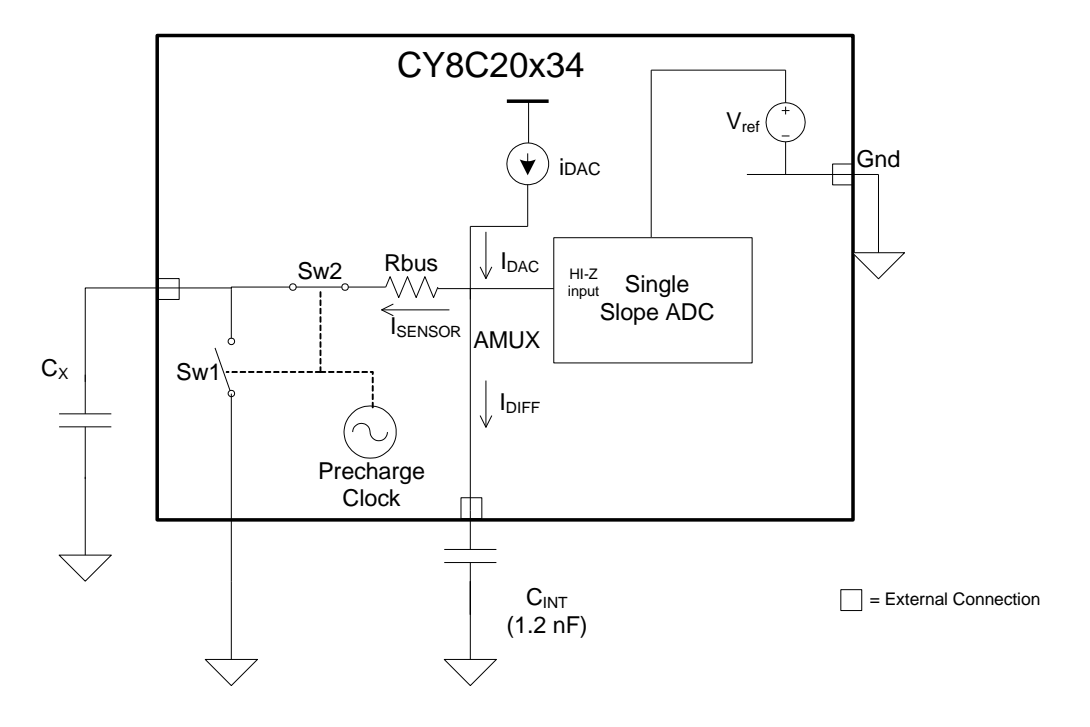

Figure 2-3. CSA\_EMC Block Diagram

The Constant current source (iDAC) provides  $I_{DAC}$  amount of current into the Analog MUX. The sensor ( $C_x$ ), which is alternatively connected between Analog MUX (AMUX) bus and GND by the switches Sw1 and Sw2, respectively, drains away ISENSOR amount of current from the AMUX bus. The magnitude of ISENSOR is directly proportional to the magnitude of C<sub>X.</sub> The switches Sw1 and Sw2 are clocked by a nonoverlapping clock called the precharge clock.

The integration capacitor C<sub>INT</sub> integrates the difference current I<sub>DIFF</sub> (difference of I<sub>DAC</sub> and I<sub>SENSOR</sub>)and increases its potential. This charge integration continues until potential developed across C<sub>INT</sub> reaches an equilibrium level at which ISENSOR becomes equal to IDAC. This integration time is referred to as settling time.

A single-slope ADC is used to convert the equilibrium potential on  $C<sub>INT</sub>$  to digital output counts, known as raw count, which is proportional to  $C_X$ . This raw count is interpreted by high-level algorithms to resolve the sensor state.

The  $I_{DAC}$  current is set using the successive approximation method to make sure that the equilibrium voltage on  $C_{INT}$ is in the linear conversion region of the ADC.

[Figure 2-4](#page-11-0) plots the CSA\_EMC raw counts from a number of consecutive scans during which the sensor is touched and then released by a finger. As explained in [CapSense Fundamentals,](#page-8-1) the finger touch causes  $C<sub>x</sub>$  to increase by  $C_F$ , which in turn causes raw counts to increase proportionally. By comparing the shift in steady-state raw count level to a predetermined threshold, the high-level algorithms can determine whether the sensor is in an On (Touch) or Off (No Touch) state.

<span id="page-11-0"></span>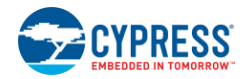

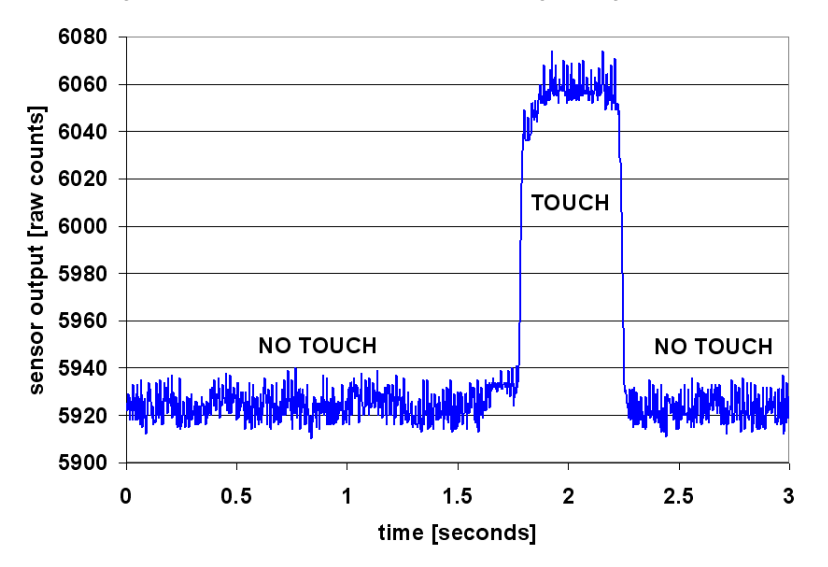

Figure 2-4. CSA\_EMC Raw Counts during a Finger Touch

The CSA\_EMC CapSense algorithm was designed to perform well in the presence of RF interference. CSA\_EMC is used in applications where CapSense is exposed to conducted interference, AC noise, and other noise sources such as inverters, transformers, and power supplies. [Low-Level Parameters](#page-19-0) discusses this topic in detail.

# <span id="page-12-3"></span><span id="page-12-0"></span>3. CapSense Design Tools

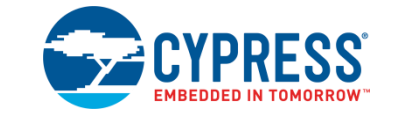

# <span id="page-12-1"></span>**3.1 Overview**

Cypress offers a full line of hardware and software tools for developing your CapSense capacitive touch sense application. A basic development system for the CY8C20x34 family includes the components discussed in this chapter. Se[e Resources](#page-38-0) for ordering information.

### <span id="page-12-2"></span>3.1.1 PSoC Designer and User Modules

Cypress's exclusive integrated design environment, PSoC Designer, allows you to configure analog and digital blocks, develop firmware, and tune and debug your design. Applications are developed in a drag-and-drop design environment using a library of user modules. User modules are configured either through the Device Editor GUI or by writing into specific registers with firmware. PSoC Designer comes with a built-in C compiler and an embedded programmer. A pro compiler is available for complex designs.

The CSA EMC User Module implements capacitive touch sensors using switched-capacitor circuitry, an analog multiplexer, a comparator, digital counting functions, and high-level software routines (APIs). User modules for other analog and digital peripherals are available to implement additional functionality such as  $I^2C$ , SPI, TX8, and Timers.

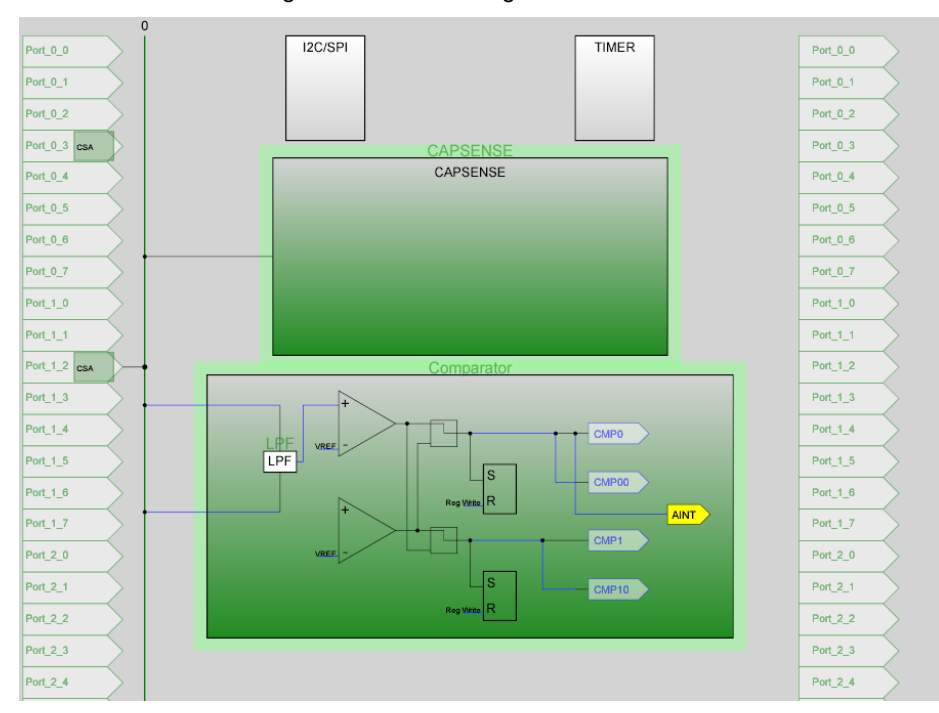

Figure 3-1. PSoC Designer Device Editor

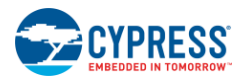

### *3.1.1.1 Getting Started with CapSense User Modules*

To create a new CY8C20x34 project in PSoC Designer:

- 1. Create a new PSoC Designer project with CY8C20x34 as the target device.
- 2. Select and place any user modules requiring dedicated pins (such as I<sup>2</sup>C or LCD). Assign ports and pins.
- 3. Select and place the CSA\_EMC User Module.
- 4. Right-click the CSA\_EMC User Module to access the CSA\_EMC wizard.
- 5. Set the number of sensors, sliders or radial sliders that you want.
- 6. Set pins and global user module parameters.
- 7. Generate the application and switch to Application Editor.
- 8. Adapt sample code from the [user module datasheet](http://www.cypress.com/?rID=54615) to implement buttons, sliders, or touch pad.

For code examples on CapSense user modules, see [Code Examples.](#page-42-0)

### <span id="page-13-0"></span>3.1.2 Universal CapSense Controller Kit

The Universal [CY3280-20x34](http://www.cypress.com/?rID=3475) CapSense Controller Kit features predefined control circuitry and plug-in hardware to make prototyping and debugging easy. The MiniProg 1 hardware is included with the kit for programming, and I<sup>2</sup>C-to-USB Bridge hardware (CY3240 - I2USB Bridge) is included for tuning and data acquisition.

### <span id="page-13-1"></span>3.1.3 Universal CapSense Controller Module Board

Cypress's module boards feature a variety of sensors, LEDs, and interfaces to meet your application's needs.

- [CY3280-BSM](http://www.cypress.com/?rID=37760) Simple Button Module
- [CY3280-BMMM](http://www.cypress.com/?rID=37759)atrix Button Module
- [CY3280-SLM](http://www.cypress.com/?rID=37761) Linear Slider Module
- [CY3280-SRM](http://www.cypress.com/?rID=37762) Radial Slider Module
- [CY3280-BBM](http://www.cypress.com/?rID=3483) Universal CapSense Prototyping Module

### <span id="page-13-2"></span>3.1.4 CapSense Data Viewing Tools

Many times during CapSense design, you will want to monitor CapSense data (raw counts, baseline, difference counts, and so on) for tuning and debugging purposes. There are two CapSense Data Viewing Tools, MultiChart and Bridge Control Panel. These tools are explained in more detail in the application note AN2397 – [CapSense Data](http://www.cypress.com/?rID=2784)  [Viewing Tools](http://www.cypress.com/?rID=2784).

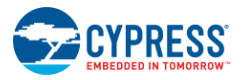

# <span id="page-14-0"></span>**3.2 User Module Overview**

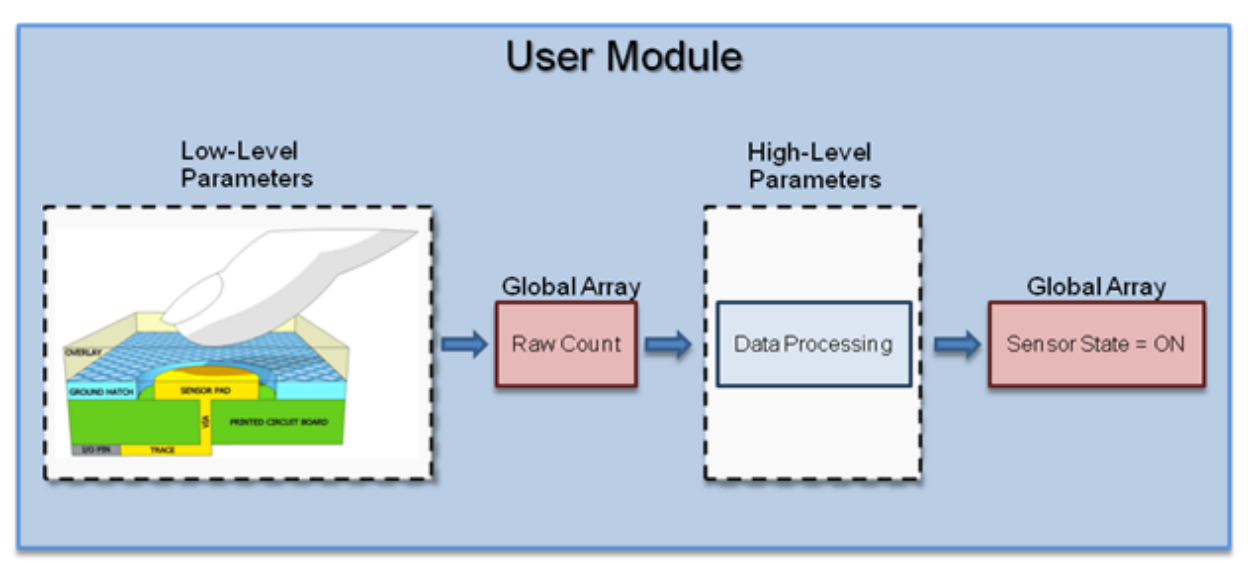

Figure 3-2. User Module Block Diagram

User modules contain an entire CapSense system from physical sensing to data processing. The behavior of the user module is defined using a variety of parameters. These parameters affect different parts of the sensing system and can be separated into low-level and high-level parameters, which communicate with one another using global arrays.

Low-level parameters, such as speed and resolutions for scanning sensors, define the behavior of the sensing method at the physical layer and relate to the conversion from capacitance to raw count. These parameters are unique to each type of sensing method and are described in [Low-Level Parameters.](#page-19-0)

High-level parameters, such as debounce counts and noise thresholds, define how the raw counts are processed to produce information such as the sensor ON/OFF state and the estimated finger position on a slider. These parameters are the same for all sensing methods and are described in [High-Level Parameters.](#page-16-0)

# <span id="page-14-1"></span>**3.3 CapSense User Module Global Arrays**

Before learning CapSense User Module parameters, you must be familiar with certain global arrays used by the CapSense system. These arrays should not be altered manually, but may be inspected for debugging purposes.

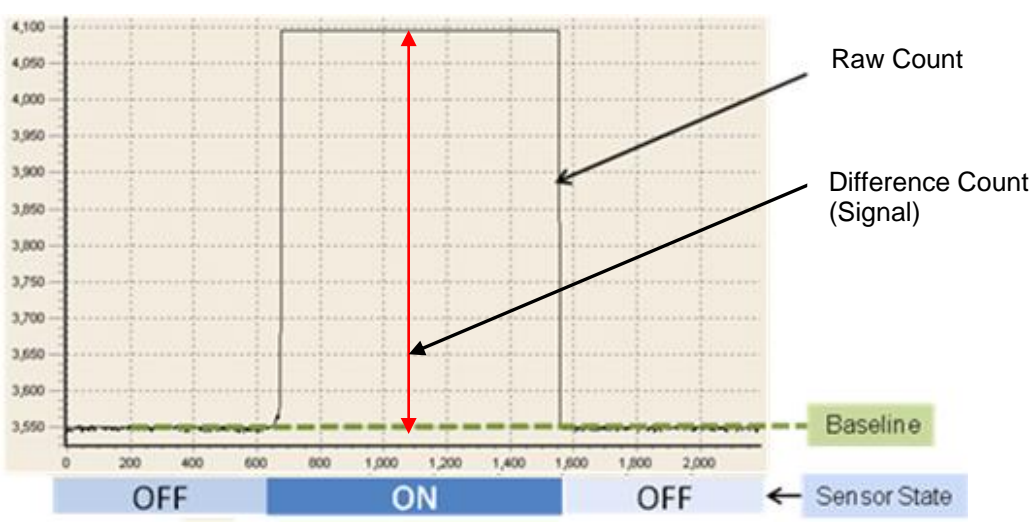

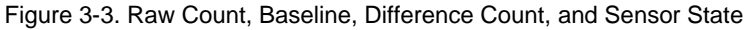

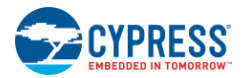

### <span id="page-15-0"></span>3.3.1 Raw Count

The hardware circuit in CapSense controller measures the sensor capacitance and stores the result in a digital form called raw count upon calling the user module API CSA\_EMC\_ScanSensor().

The raw count of a sensor is proportional to its sensor capacitance. Raw count increases when the sensor capacitance value increases.

The CSA\_EMC user module stores the raw count values of sensors in the CSA\_EMC\_waSnsResult[] integer array. This array is defined in the header file CSA\_EMC.h

### <span id="page-15-1"></span>3.3.2 Baseline

Gradual environmental changes such as temperature and humidity affect the sensor raw count, which results in variations in the counts.

A complex baselining algorithm is used by the user module to compensate for these variations. The algorithm uses baseline variables to accomplish this. The baseline variables keep track of any gradual variations in raw count values. Essentially, the baseline variables hold the output of a digital low pass filter to which input raw count values are fed.

The baselining algorithm is executed by the user module API CSA\_EMC\_UpdateSensorBaseline.

Baseline values of sensors are stored in the CSA\_EMC\_waSnsBaseline[] integer array. This array is defined in the header file CSA\_EMC.h.

### <span id="page-15-2"></span>3.3.3 Difference Count (Signal)

Difference Count, also known as the signal of a sensor, is defined as the difference in counts between the sensor's raw count and baseline values. The Difference Count is zero when the sensor is inactive. Activating sensors (by touching) results in a positive difference count value.

Difference Count values of sensors are stored in the CSA\_waSnsDiff[] integer array. This array is defined in the header file CSA\_EMC.h.

Difference count variables are updated by the user module API CSA\_EMC\_UpdateSensorBaseline().

### <span id="page-15-3"></span>3.3.4 Sensor State

Sensor State represents the active/inactive status of physical sensors. The state of sensor changes from 0 to 1 upon finger touch and returns to 0 upon finger release.

Sensor States are stored in a byte array named CSA\_EMC\_baSnsOnMask[].Each array element stores the Sensor State of eight consecutive sensors. This array is defined in the header file CSA\_EMC.h.

Sensor States are updated by the user module API CSA\_bIsAnySensorActive().

# <span id="page-15-4"></span>**3.4 CSA\_EMC User Module Parameters**

CSA\_EMC user module parameters are classified as either high-level or low-level parameters. See [Figure 3-4](#page-16-1) for a list of CSA\_EMC user module parameters and how they are classified.

<span id="page-16-1"></span>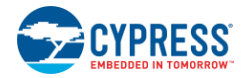

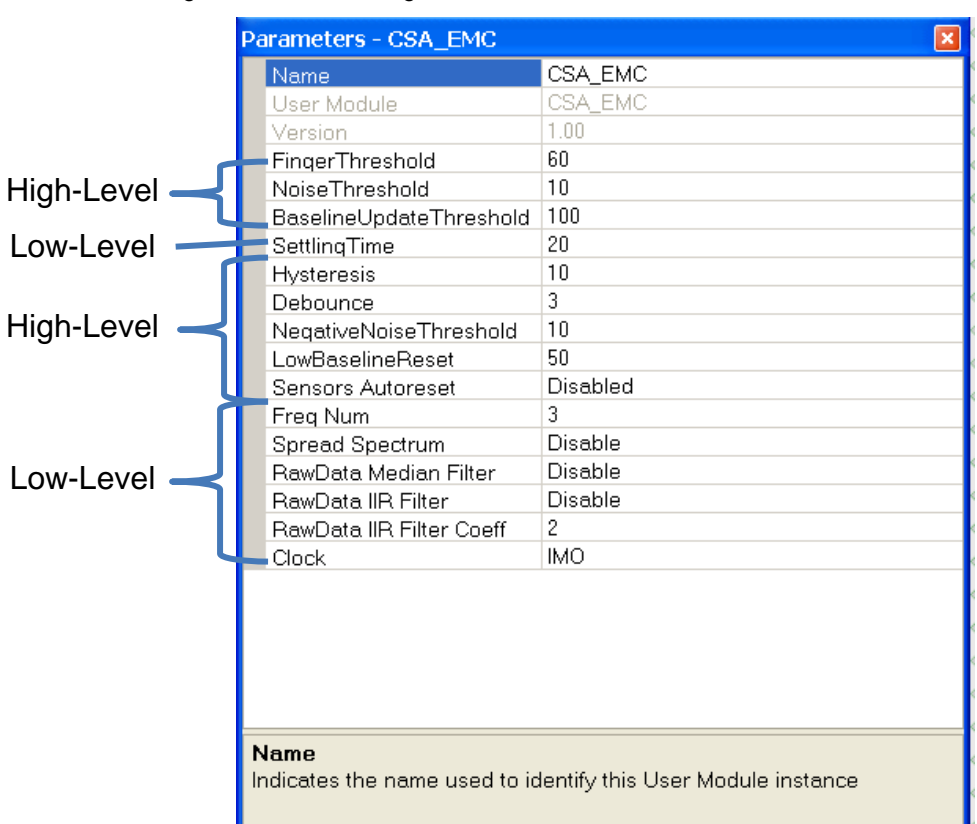

### Figure 3-4. PSoC Designer - CSA\_EMC Parameter Window

### <span id="page-16-0"></span>3.4.1 High-Level Parameters

### *3.4.1.1 Finger Threshold*

This parameter is used by the user module to judge the active/inactive state of a sensor. If the difference count value of a sensor is above finger threshold, the sensor is judged as active. This definition assumes that Hysteresis is set to zero and Debounce is set to 1.

#### Possible values are 3 to 255.

For the recommended value, se[e CSA\\_EMC User Module –](#page-21-1) Tuning Guide.

### *3.4.1.2 Hysteresis*

The Hysteresis setting prevents the sensor ON state from chattering due to system noise. The function of Hysteresis is given in [Equation 4.](#page-17-0) The equation assumes that Debounce is set to 1.

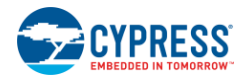

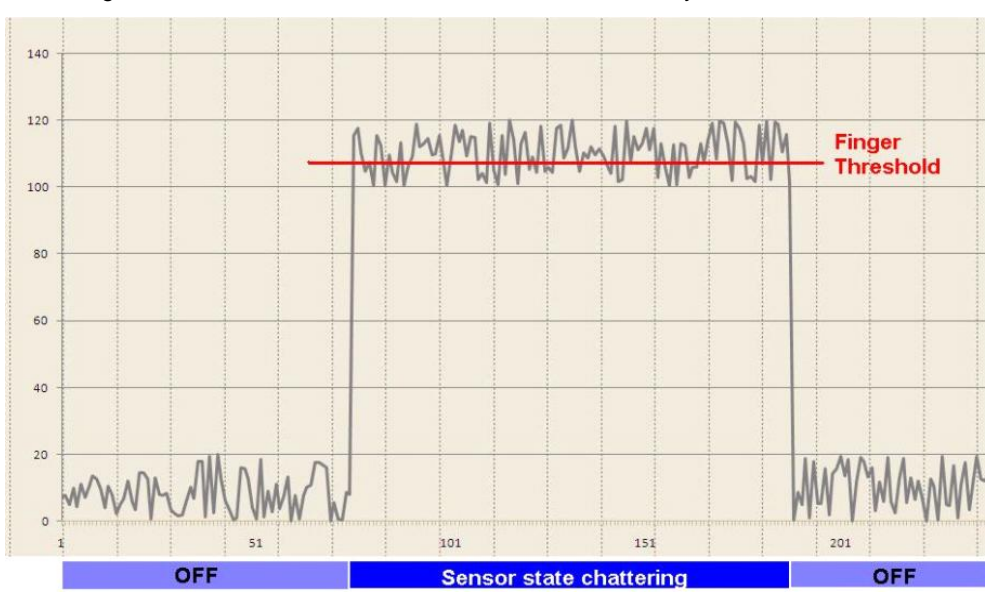

Figure 3-5. Sensor State Versus Difference Count with Hysteresis Set to Zero

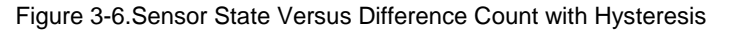

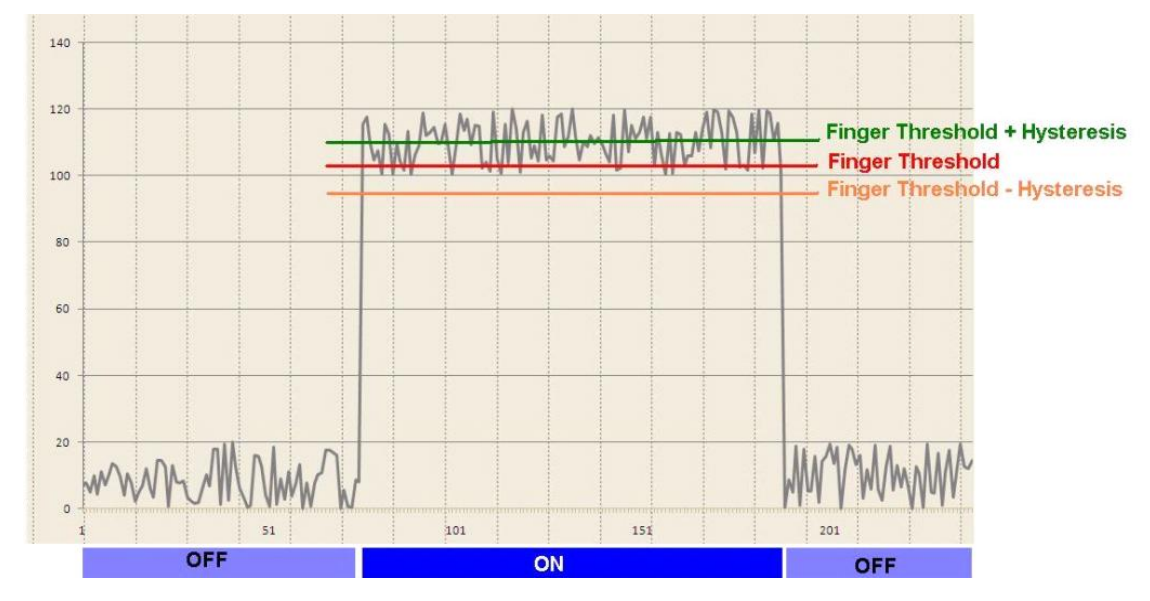

<span id="page-17-0"></span>If DifferenceCount ≥ FingerThreshold + Hysteresis, Sensor State =  $ON$ If DifferenceCount ≥ FingerThreshold - Hysteresis, Sensor State = OFF Equation 4

Possible values are 0 to 255.

For the recommended value, se[e CSA\\_EMC User Module –](#page-21-1) Tuning Guide.

### *3.4.1.3 Debounce*

Debounce prevents spikes in raw counts from changing the sensor state from OFF to ON. For the sensor state to transition from OFF to ON, the difference count value must stay above the finger threshold plus hysteresis level for the number of samples specified.

Possible values are 1 to 255. A setting of 1 provides no debouncing.

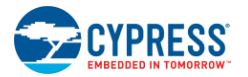

For the recommended value, se[e CSA\\_EMC User Module –](#page-21-1) Tuning Guide.

### *3.4.1.4 Baseline Update Threshold*

As previously explained, the baseline variables keep track of any gradual variations in raw count values. In other words, baseline variables hold the output of a digital low pass filter to which the input raw count values are fed. The Baseline Update Threshold parameter is used to adjust the time constant of this low-pass filter.

The baseline update threshold is directly proportional to the time constant of this filter. The higher the baseline update threshold value, the higher the time constant.

#### Possible values are 1 to 255.

For the recommended value, se[e CSA\\_EMC User Module –](#page-21-1) Tuning Guide.

#### *3.4.1.5 Noise Threshold*

The noise threshold helps the user module to understand the upper limit of noise counts in the raw count. For individual sensors, the baselining update algorithm is paused when the raw count is above the baseline and the difference between them is greater than this threshold.

For slider sensors, the centroid calculation is paused when the difference count is greater than the Noise Threshold value.

Possible values are 3 to 255. For proper user module operation, the Noise Threshold value should never be set higher than Finger Threshold minus Hysteresis.

For the recommended value, se[e CSA\\_EMC User Module –](#page-21-1) Tuning Guide.

### *3.4.1.6 Negative Noise Threshold*

The Negative Noise threshold helps the user module to understand the lower limit of noise counts in the raw count. The baselining update algorithm is paused when the raw count is below the baseline and the difference between them is greater than this threshold.

Possible values are 0 to 255.

For the recommended value, se[e CSA\\_EMC User Module –](#page-21-1) Tuning Guide.

#### *3.4.1.7 Low Baseline Reset*

The Low Baseline Reset parameter works in conjunction with the Negative Noise Threshold parameter. If the sample count values are less than the baseline minus the negative noise threshold for the specified number of samples, the baseline is set to the new raw count value. It essentially counts the number of abnormally low samples required to reset the baseline. It is used to correct the finger-on-at-startup condition.

Possible values are 0 to 255.

For the recommended value, se[e CSA\\_EMC User Module –](#page-21-1) Tuning Guide.

#### *3.4.1.8 Sensors Autoreset*

The Sensors Autoreset parameter determines whether the baseline is updated at all times, or only when the difference counts are less than the noise threshold.

When Sensors Autoreset is enabled, the baseline is updated constantly. This limits the maximum time duration of the sensor but prevents the sensors from permanently turning on when the raw count accidentally rises without anything touching the sensor. This sudden rise can be caused by a large power supply voltage fluctuation, a high energy RF noise source, or a very quick temperature change.

When Sensors Autoreset is disabled, the baseline is updated only when the difference counts are less than the Noise Threshold parameter.

Possible values are Enabled and Disabled.

For the recommended value, se[e CSA\\_EMC User Module –](#page-21-1) Tuning Guide.

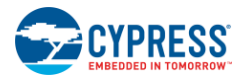

### <span id="page-19-0"></span>3.4.2 Low-Level Parameters

The CSA\_EMC User Module has several low-level parameters in addition to the high-level parameters. These parameters are specific to the CSA\_EMC sensing method and determine how raw count data is acquired from the sensor.

### *3.4.2.1 Settling Time*

The Settling Time parameter controls the software delay that allows the voltage on the C<sub>INT</sub> capacitor to reach the integration equilibrium potential.

Possible values are 2 to 255.

<span id="page-19-2"></span>For the recommended value, se[e CSA\\_EMC User Module –](#page-21-1) Tuning Guide.

### *3.4.2.2 Immunity Level*

The Immunity Level parameter defines the noise immunity level. The available options are Low and High.

Selecting the High option improves the performance in a high-noise environment. However, this increases the memory usage, and, as a result, decreases the maximum number of supported sensors.

Also, the Scan time with the High setting takes three times longer than it does with the Low setting.

### <span id="page-19-1"></span>*3.4.2.3 Spread Spectrum*

Enabling Spread Spectrum improves the performance of the CSA\_EMC algorithm in the presence of external RF interference. It also improves the emission characteristic of the algorithm.

Possible values are Enabled and Disabled.

### *3.4.2.4 Raw Data Median Filter*

The median filter looks at the three most recent samples from a sensor and reports the median value. This filter is used to remove short noise spikes. It generates a delay of one sample and is disabled by default.

Possible values are Enabled and Disabled.

### *3.4.2.5 Raw Data IIR Filter*

This infinite impulse response (IIR) filter reduces noise in the conversion result (raw count). It is disabled by default.

Possible values are Enabled and Disabled.

### *3.4.2.6 Raw Data IIR Filter Coefficient*

This setting is the coefficient for the Raw Count IIR filter.

Possible values are 2 ( $\frac{1}{2}$  previous sample +  $\frac{1}{2}$  current sample) and 4 ( $\frac{1}{4}$  previous sample +  $\frac{1}{4}$  current sample).

### *3.4.2.7 Clock*

The Clock parameter sets the frequency of the nonoverlapping precharge clock that controls the switches Sw1 and Sw2. Sw1 and Sw2 are used to alternately connect the sensor capacitor between then AMUX bus and GND. To achieve the maximum signal, the precharge clock frequency should be set such that the sensor capacitor charges and discharges fully during each cycle.

Possible values are IMO, IMO/2, IMO/4, and IMO/8.

# <span id="page-20-0"></span>4. CapSense Performance Tuning with User Modules

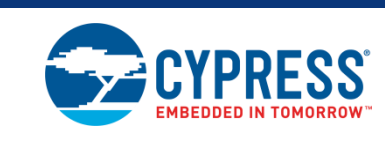

Optimal User Module parameter settings depend on board layout, button dimensions, overlay material, and application requirements. These factors are discussed in [Design Considerations.](#page-31-0) Tuning is the process of identifying the optimal parameter settings for robust and reliable sensor operation.

# <span id="page-20-1"></span>**4.1 General Considerations**

### <span id="page-20-2"></span>4.1.1 Signal, Noise, and SNR

A well-tuned CapSense system reliably discriminates between ON and OFF sensor states. To achieve this level of performance, the CapSense signal must be significantly larger than the CapSense noise. The CapSense signal is compared to the CapSense noise by using a quantity called signal to noise ratio (SNR). Before discussing the meaning of SNR for CapSense, it is first necessary to define what signal and noise are in the context of touch sensing.

### *4.1.1.1 CapSense Signal*

<span id="page-20-3"></span>The CapSense signal is the change in the sensor response when a finger is placed on the sensor, as shown in [Figure](#page-20-3) 4-1. The output of the sensor is a digital counter with a value that tracks the sensor capacitance. In this example, the average level without a finger on the sensor is 5925 counts. When a finger is placed on the sensor, the average output increases to 6060 counts. Because the CapSense signal tracks the change in counts due to the finger, Signal = 6060 – 5925 = 135 counts.

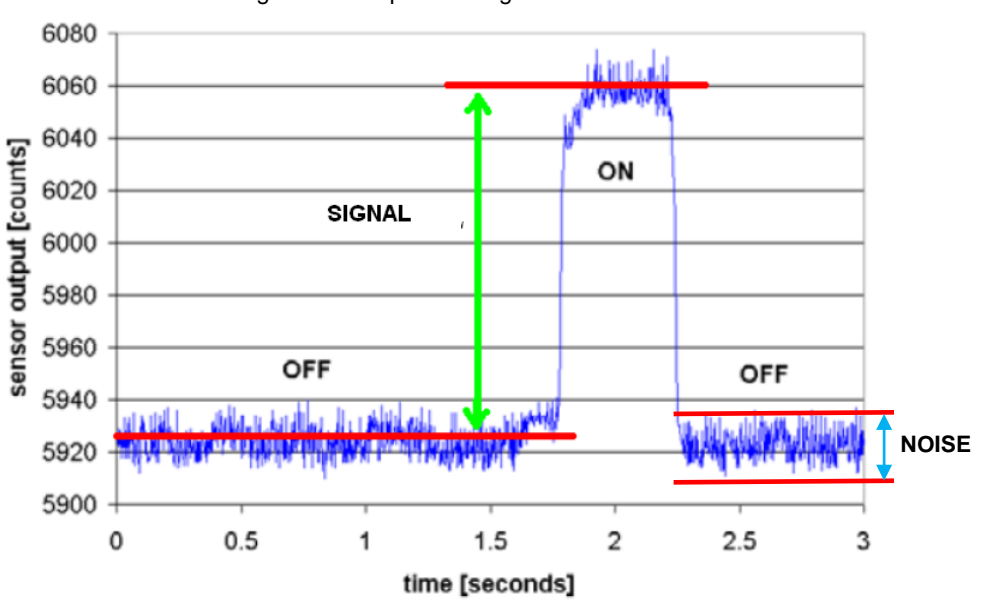

Figure 4-1. CapSense Signal and Noise

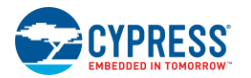

### *4.1.1.2 CapSense Noise*

CapSense noise is the peak-to-peak variation in sensor response when a finger is not present, as shown in [Figure](#page-20-3) 4-1. In this example, the output waveform without a finger is bounded by a minimum of 5912 counts and a maximum of 5938 counts. Because the noise is the difference between the minimum and the maximum values of this waveform, Noise =  $5938 - 5912 = 26$  counts.

### *4.1.1.3 CapSense SNR*

CapSense SNR is the simple ratio of signal and noise. Continuing with the example, if the signal is 135 counts and noise is 26 counts, SNR is 135:26, which reduces to an SNR of 5.2:1. The minimum recommended SNR for CapSense is 5:1, which means the signal is five times larger than the noise. Filters are commonly implemented in firmware to reduce noise. For more information, see [Software Filtering.](#page-34-0)

### <span id="page-21-0"></span>4.1.2 Importance of Baseline Update Threshold Verification

Temperature and humidity both cause the average number of counts to drift over time. The baseline is a reference count level for CapSense measurements that plays an important role in compensating for environmental effects. High-level decisions, such as Finger Present and Finger Absent states, are based on the reference level established by the baseline. Because each sensor has unique parasitic capacitance associated with it, each capacitive sensor has its own baseline.

Baseline tracks the change in counts at a rate set by the Baseline Update Threshold parameter. Make sure to match the update rate to the intended application. If the update rate is too fast, then the baseline will compensate for any changes introduced by a finger, and the moving finger will not be detected. If the update rate is too slow, then relatively slow environmental changes may be mistaken for fingers. During development, it is recommended that the Baseline Update Threshold parameter setting is verified.

# <span id="page-21-1"></span>**4.2 CSA\_EMC User Module – Tuning Guide**

[Figure 4-2](#page-22-2) is a flowchart showing the tuning process of CSA\_EMC parameters. CSA\_EMC User Module parameters can be separated into two broad categories: low-level (hardware) parameters and high-level parameters. The parameters in these categories affect the behavior of the capacitive sensing system in different ways. However, there is a complementary relationship between the sensitivity of each sensor as determined by the hardware parameter settings and many of the high-level parameter settings. You must consider this fact when you change any hardware parameter to make sure that the corresponding high-level parameters are adjusted accordingly. Tuning CSA\_EMC User Module parameters should always begin with the hardware parameters.

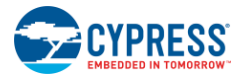

<span id="page-22-2"></span>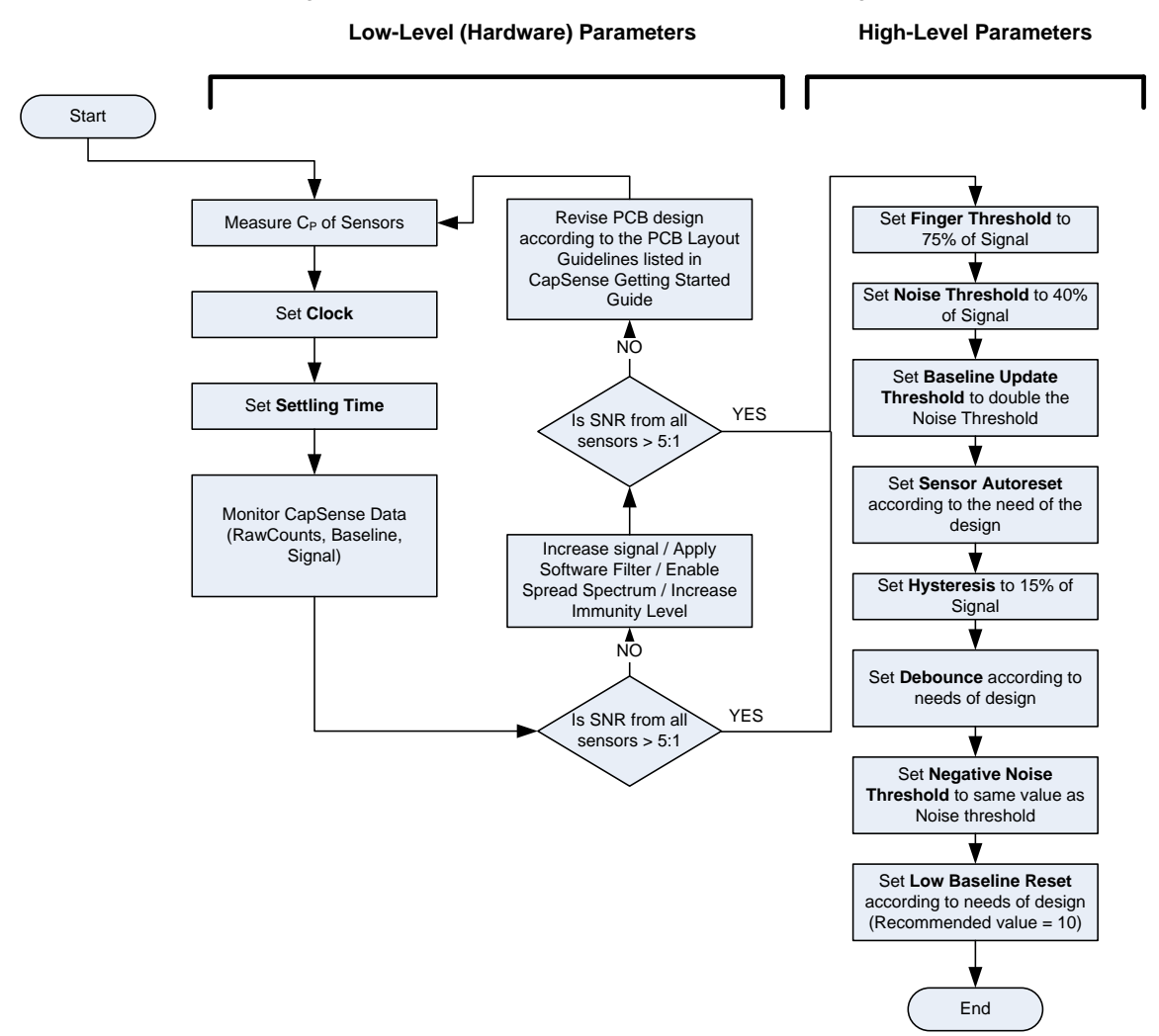

Figure 4-2. CSA\_EMC User Module Parameters Tuning Flowchart

# <span id="page-22-0"></span>**4.1 Recommended CINT Value**

Start the tuning process with the recommended Integration Capacitor  $C_{\text{INT}}$  value of 1.2nF. In the process of tuning, if you find that the sensor signal is not adequate to get 5:1 SNR, you can increase C<sub>INT</sub>. The recommended maximum value of C<sub>INT</sub> is 5.6 nF. X7R or NPO type capacitors are recommended for C<sub>INT</sub> stability over temperature.

# <span id="page-22-1"></span>**4.2 Measuring Sensor C<sup>P</sup>**

The first step in the tuning procedure is to measure the sensor parasitic capacitance  $(C_P)$ . A step-by-step procedure to do this follows:

- 1. Set **CPU\_CLK** equal to SysClk/2.
- 2. Set **Clock** equal to IMO/8.
- 3. Set **Settling Time** equal to 255.
- 4. Read back the IDAC code set by the algorithm for the particular sensor. The value is stored in the array CSA\_EMC\_baDACCodeBaseline[]
- 5. Measure the IDAC current corresponding to the IDAC code.

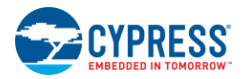

Create a PSoC Designer project with the following code. The code routes the IDAC to port pin P1[4].

```
//configure P1[4] to HI-Z 
PRT1DM0 \&= \sim (1<<4);
PRT1DM1 | = (1 \le 4);//connect P1[4] to analog mux bus 
MUX CR1 = (1<<4);// set IDAC to read back IDAC Code
IDAC_D = <IDAC CODE>
// turn ON IDAC
CS CR2 = 0xD0;
```
Place a current meter between pin P1[4] and ground, and measure current. Let  $I_{MEASURED}$  be its value.

6. Calculate  $C_P$  using Equation 5.

$$
C_P = \frac{I_{MEASURED}}{\frac{IMO}{8} \times 1.3}
$$

Equation 5

Alternatively, sensor  $C_P$  can also be measured using an LCR meter. Connect one terminal of the LCR meter to the sensor pin and the other to GND to measure  $C_P$ .

# <span id="page-23-0"></span>**4.3 Estimating the CSA\_EMC Clock**

The precharge clock is set by the CSA\_EMC Clock user module parameter. This is the most critical hardware UM parameter in properly tuning a CSA\_EMC design. Recommended values for the CSA\_EMC clock are given in [Table](#page-23-2) 4-1.

<span id="page-23-2"></span>

|           | <b>CSA_EMC Clock</b> |              |  |  |
|-----------|----------------------|--------------|--|--|
| $C_P(pF)$ | $IMO = 12MHz$        | $IMO = 6MHz$ |  |  |
| < 5       | <b>IMO</b>           | <b>IMO</b>   |  |  |
| 5 to 10   | IMO/2                | <b>IMO</b>   |  |  |
| 10 to 15  | IMO/4                | IMO/2        |  |  |
| 15 to 20  | IMO/4                | IMO/2        |  |  |
| 20 to 25  | IMO/8                | IMO/4        |  |  |
| 25 to 30  | IMO/8                | IMO/4        |  |  |
| 30 to 35  | IMO/8                | IMO/4        |  |  |
| 35 to 40  | IMO/8                | IMO/4        |  |  |
| 40 to 45  | IMO/8                | IMO/4        |  |  |
| 45 to 50  | IMO/8                | IMO/8        |  |  |

Table 4-1.  $CSA$ <sub>\_</sub>EMC Clock Setting Based on  $C_P$  and IMO

# <span id="page-23-1"></span>**4.4 Setting Settling Time**

The minimum value for the Settling Time parameter is estimated using [Equation 6.](#page-23-3)

Setting Time = 
$$
\frac{5 \times C_{INT}}{(Clock \times C_P \times 25 \times \frac{1}{FCP})}
$$

Where,

 $C<sub>INT</sub>$  = Value of integration capacitor

Clock = Precharge clock frequency (CSA\_EMC Clock)

 $C_P$  = Sensor parasitic capacitance value

 $F_{CPU} = CPU$  clock frequency

<span id="page-23-3"></span>Equation 6

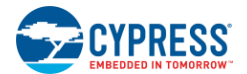

# <span id="page-24-0"></span>**4.5 Monitoring CapSense Data**

Refer to [CapSense Data Viewing Tools.](#page-41-2)

# <span id="page-24-1"></span>**4.6 Methods to Increase SNR**

To increase SNR, either reduce the noise counts or increase the signal.

### <span id="page-24-2"></span>4.6.1 Reduce Noise

One way to increase SNR is to reduce the noise counts. You can use one of these options:

- Use software filters—For details, se[e Software Filtering.](#page-34-0)
- Enable Spread Spectrum—For details, se[e Spread Spectrum.](#page-19-1)
- Increase Immunity Level—For details, se[e Immunity Level](#page-19-2)

### <span id="page-24-3"></span>4.6.2 Increase Signal

SNR can also be improved by increasing the signal. Use one of these two methods:

- Increase the value defined by the macro CSA\_EMC\_BASELINE. This macro is located in the file *CSA\_EMC.inc.* By default, the macro is assigned a value of 0x0800*.*
- Increase the value of the  $C_{INT}$  capacitor.

# <span id="page-24-4"></span>**4.7 Tuning Example**

This section gives an example of how to tune a single CapSense sensor by following the tuning guidelines. This example assumes that you are familiar with [PSoC Designer](#page-41-0) and [CapSense Data Viewing Tools.](#page-41-2) For more information, see th[e PSoC Designer User Guides](http://www.cypress.com/?rID=35428) and [AN2397](http://www.cypress.com/?rID=2784) - CapSense Data Viewing Tools.

### <span id="page-24-5"></span>4.7.1 Hardware Requirements

Tuning can be carried out in your own board or by using the standard Cypress CapSense UCC boards (links given below).

- [CY3280-20x34](http://www.cypress.com/?rID=3475) Universal CapSense Controller
- [CY3280-BSM](http://www.cypress.com/?rID=37760) simple button module kit

The step-by-step tuning procedure given below uses the CapSense sensor at port pin P1[4] and Integration capacitor at port pin P0[3].

### <span id="page-24-6"></span>4.7.2 Step-By-Step Tuning Procedure

- 1. Create a new PSoC Designer project with CY8C20x34 as the target device.
- 2. Go to the **User Module Catalog** window. Select and place the CSA\_EMC user module from the Cap Sensors category.

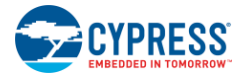

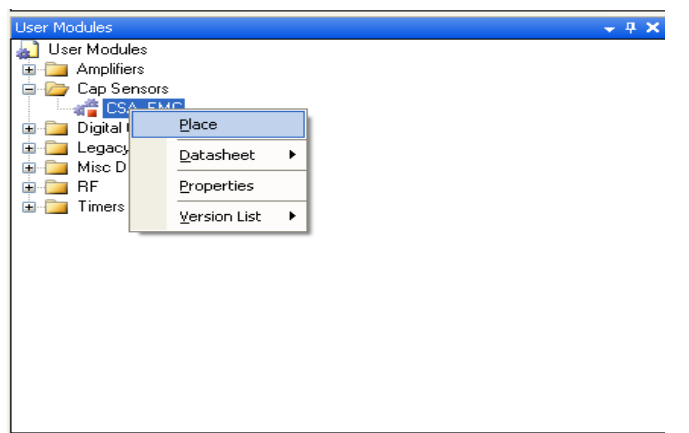

Figure 4-3. Selecting and Placing the CSA\_EMC User Module

- 3. Right-click the CSA\_EMC User Module in the Workspace Explorer to access the CapSense Wizard. Assign pins for sensors and  $C<sub>INT</sub>$ .
	- Figure 4-4. Right-Click the CSA\_EMC User Module to Start the CapSense Wizard

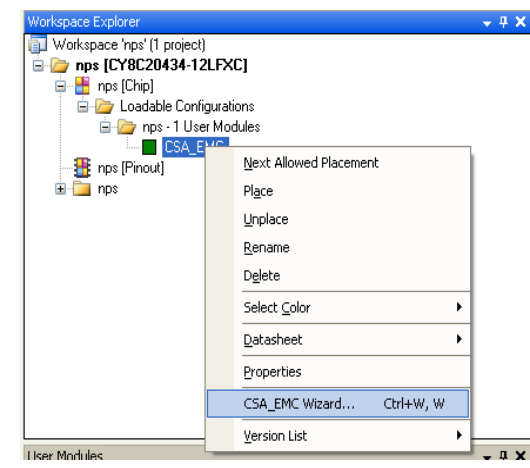

Figure 4-5. CapSense Wizard (Sensor Pin = P1[4],  $C_{INT}$  Pin = P0[3])

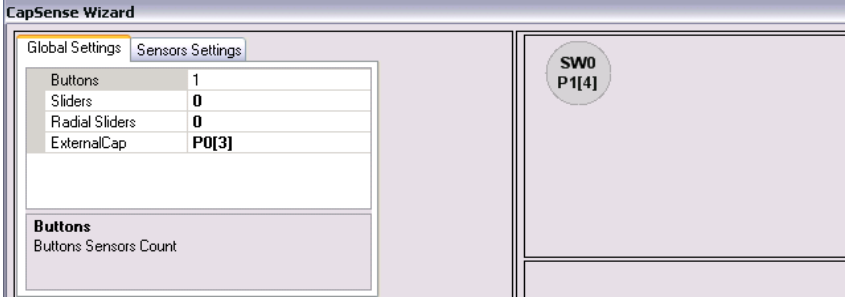

4. Set **CPU\_CLK** equal to SysClk/2 in the **Global Resources** window. Configure the remaining parameters in the **Global Resources** window based on your design needs

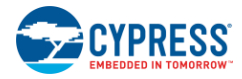

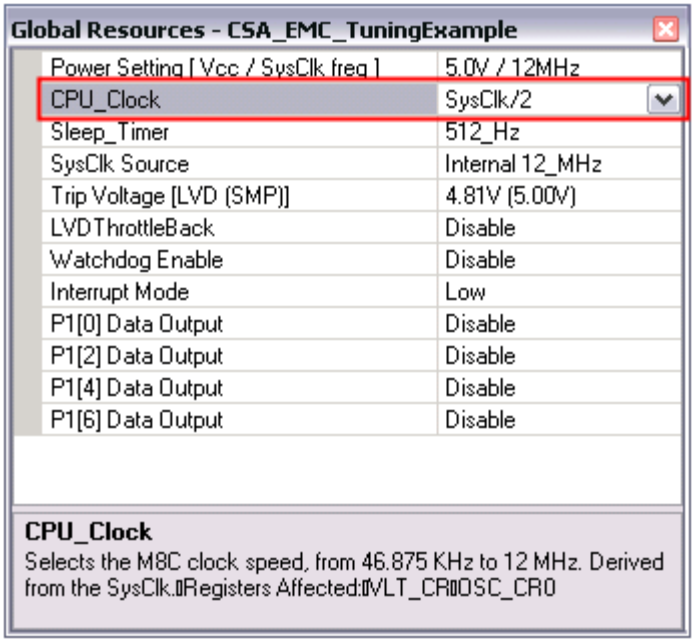

### Figure 4-6. Set CPU\_CLK = SysClk/2

5. Set **Clock** = IMO/8 and **Settling Time** = 255 in the **Parameters - CSA\_EMC** window. Keep the default values of all other parameters.

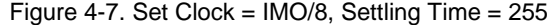

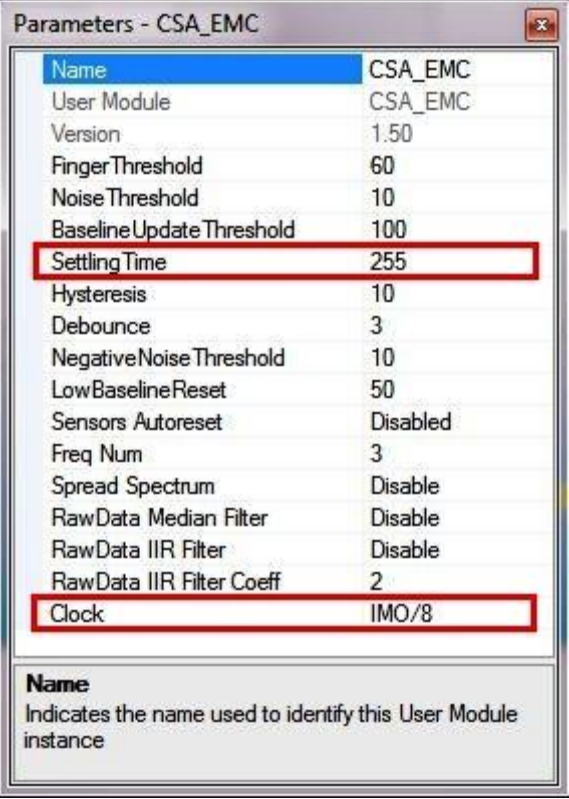

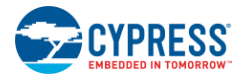

6. With the help of a digital communication interface ( $1^2$ C or SPI), read back the IDAC code in CSA EMC\_baDACCodeBaseline []using any of the CapSense viewing tools (MultiChart or Bridge Control Panel). For more information, refer to AN2397 - [CapSense Data Viewing Tool.](http://www.cypress.com/?rID=2784)

```
Sample code:
void main(void)
{
   M8C EnableGInt;
   CSA_EMC_Start();
   …
       …
   while(1){
   // OUTPUT CSA_EMC_baDACCodeBaseline[0] <- IDAC code for sensor 0;
   }
}
```
Let the read-back code found in this step be 0x08.

7. Measure the  $I_{DAC}$  current that corresponds to the  $I_{DAC}$  code of 0x08.

```
Sample code:
```

```
void main(void)
{
      //configure P1[4] to HI-Z 
      PRT1DM0 &= \sim (1<<4);
      PRT1DM1 | = (1 \leq \leq 4);//connect P1[4] to analog mux bus 
      MUX CRI = (1<<4);
       // set IDAC to read back IDAC Code
      IDAC_D = 0x08;
       // turn ON IDAC
      CS CR2 = 0xD0;}
```
For details about how to measure the current, see Step 5 in [Measuring Sensor CP.](#page-22-1)

Let the measured current be 23 µA.

8. Calculate C<sub>P.</sub>

From Equation 5,  $C_P = I_{MEASURED}$  ((IMO/8) \* 1.3)

If you substitute the following:

```
I_{MEASURED} = 23\mu A
```
IMO = 12 MHz (in this example IMO is set to 12 MHz)

The result is:  $C_P = 12$  pF

9. Calculate CSA\_EMC Clock.

From [Table](#page-23-2) 4-1, for  $C_P = 12$  pF and IMO = 12 MHz, the recommended Clock is IMO/4.

10. Calculate Settling Time.

From Equation 5:

Setting Time = 
$$
\frac{5 \times C_{INT}}{(Clock \times C_P \times 25 \times \frac{1}{FCPU})}
$$

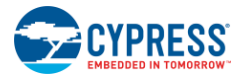

If you substitute the following:

 $C<sub>INT</sub>= 1.2 nF$ 

 $Clock = IMO/4 = 3 MHz$ 

 $C_P = 12 pF$ 

 $F_{CPU}$  = SysClk/2 = 12 MHz/2 = 6 MHz (SysClk is set to 12 MHz in this example)

The result is: Settling Time = 40

11. Update the Clock and Settling Time value in the **Parameters - CSA\_EMC** window.

Figure 4-8. Set Clock =  $IMO/4$ , Settling Time =  $40$ 

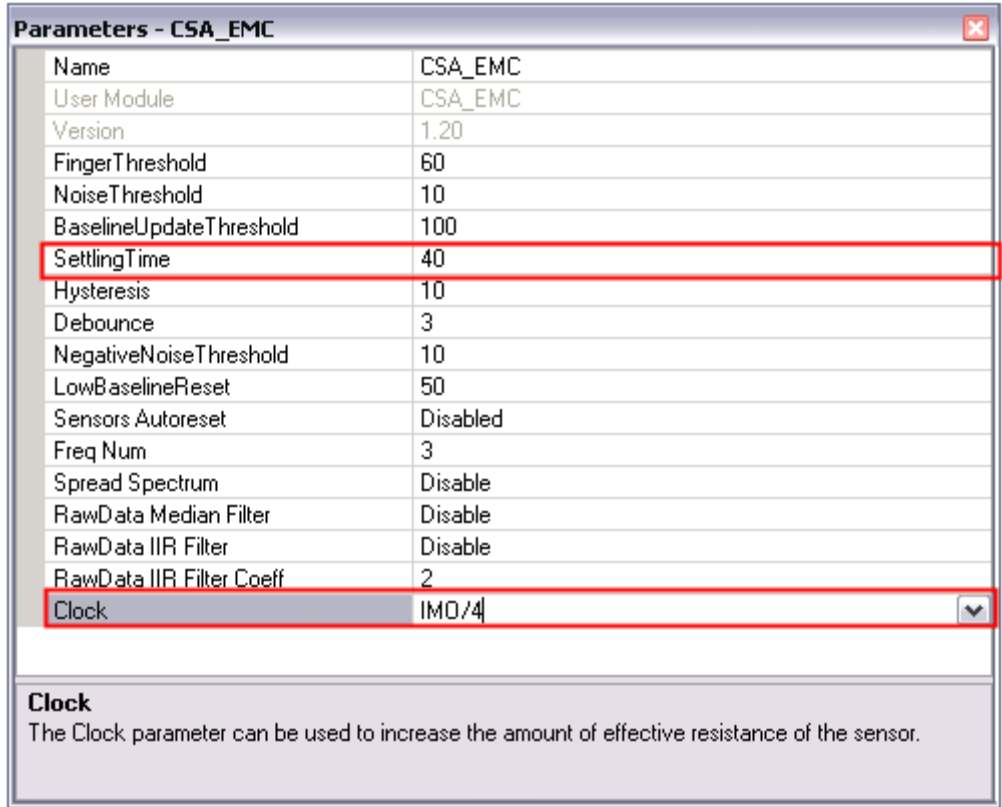

12. With the new setting in place, measure the SNR.

[Figure 4-9](#page-29-0) shows the observed raw count, baseline, and signal levels.

Signal = 140 counts (approximately)

Noise = 10 counts (approximately)

Therefore, SNR is 14. This is greater than 5.

<span id="page-29-0"></span>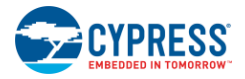

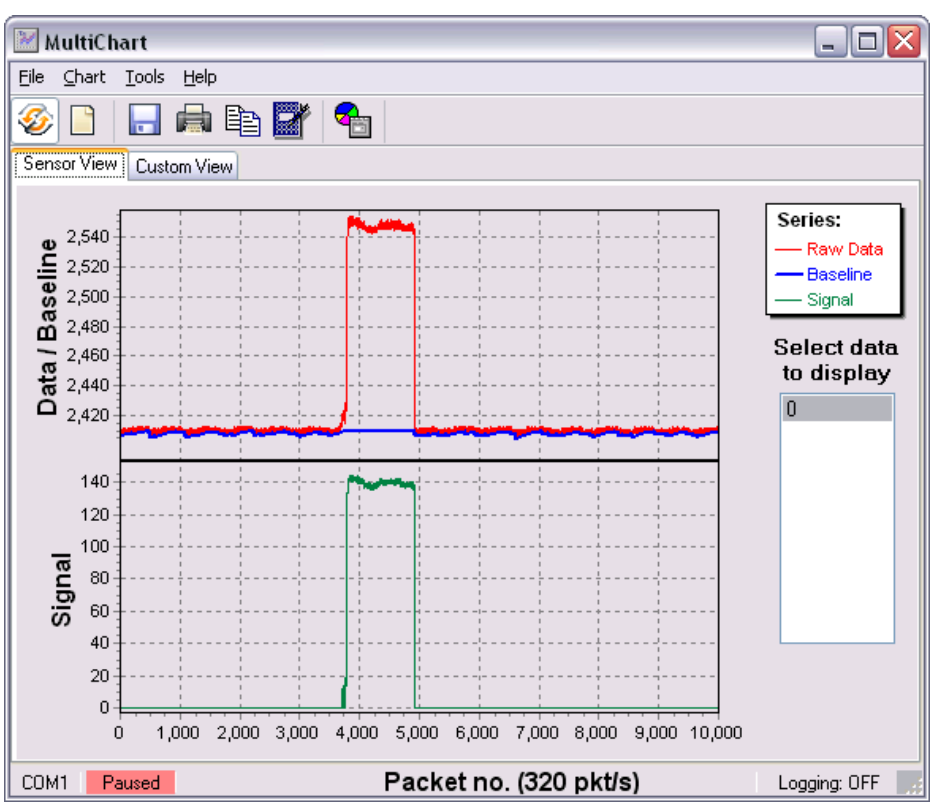

Figure 4-9. Signal = 140 Counts, Noise = 10 Counts

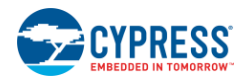

13. Set the high-level parameters:

Finger Threshold =  $75\%$  of Signal =  $0.75 \times 140 = 105$ Noise Threshold =  $40\%$  of Signal =  $0.40 \times 140 = 56$ Baseline Update Threshold =  $2 \times$  Noise Threshold = 112 Hysteresis =  $15\%$  of Signal =  $0.15 \times 140 = 21$ Negative Noise Threshold = Noise Threshold = 56 Low Baseline Reset = 10

14. Update the CSA\_EMC parameter values based on the previous calculations.

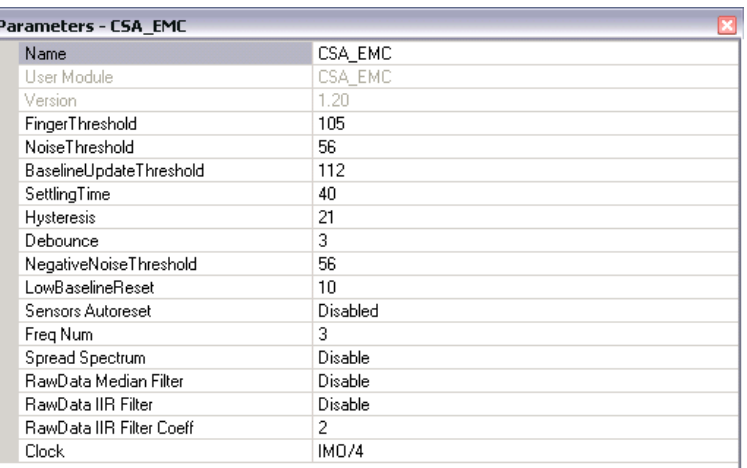

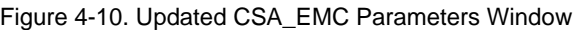

15. With the new settings in place, regenerate the project with necessary design specific code in the *main.c* file.

# <span id="page-31-2"></span><span id="page-31-0"></span>5. Design Considerations

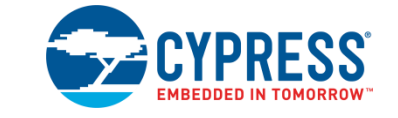

When designing capacitive touch sense technology into your application, it is crucial to remember that the CapSense device exists within a larger framework. Careful attention to every level of detail from PCB layout to user interface to end-use operating environment will lead to robust and reliable system performance. For more in-depth information, refer to [Getting Started with CapSense.](http://www.cypress.com/?rID=48787)

# <span id="page-31-1"></span>**5.1 Overlay Selection**

In [CapSense Fundamentals](#page-8-1) Model, the CapSense equivalent model was presented along with the equation for finger capacitance:

$$
C_F = \frac{\varepsilon_o \varepsilon_r A}{D}
$$

Where:

 $\varepsilon_0$  = Free space permittivity

 $\varepsilon_r$  = Dielectric constant of overlay

A = Area of finger and sensor pad overlap (mm<sup>2</sup>)

 $D =$  Overlay thickness (mm)

To increase the CapSense signal strength, choose an overlay material with a higher dielectric constant, decrease the overlay thickness, and increase the button diameter.

<span id="page-31-3"></span>

| <b>Material</b>                             | <b>Breakdown Voltage (V/mm)</b> | Min. Overlay Thickness at 12 kV (mm) |
|---------------------------------------------|---------------------------------|--------------------------------------|
| Air                                         | 1200-2800                       | 10                                   |
| $Wood - dry$                                | 3900                            | 3                                    |
| Glass - common                              | 7900                            | 1.5                                  |
| Glass - Borosilicate (Pyrex <sup>®)</sup> ) | 13,000                          | 0.9                                  |
| PMMA Plastic (Plexiglas <sup>®</sup> )      | 13,000                          | 0.9                                  |
| <b>ABS</b>                                  | 16,000                          | 0.8                                  |
| Polycarbonate (Lexan <sup>®</sup> )         | 16,000                          | 0.8                                  |
| Formica                                     | 18,000                          | 0.7                                  |
| $FR-4$                                      | 28,000                          | 0.4                                  |
| PET Film (Mylar <sup>®</sup> )              | 280,000                         | 0.04                                 |
| Polymide film (Kapton <sup>®</sup> )        | 290,000                         | 0.04                                 |

Table 5-1. Overlay Material Dielectric Strength

Conductive material cannot be used as an overlay because it interferes with the electric field pattern. For this reason, do not use paints containing metal particles in the overlay.

An adhesive is typically used to bond the overlay to the CapSense PCB. A transparent acrylic adhesive film from 3M™ called 200MP is qualified for use in CapSense applications. This special adhesive is dispensed from paperbacked tape rolls (3M™ product numbers 467MP and 468MP).

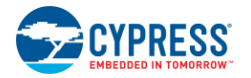

# <span id="page-32-0"></span>**5.2 ESD Protection**

Robust ESD tolerance is a natural byproduct of careful system design. By considering how contact discharge will occur in your end product, particularly in your user interface, it is possible to withstand an 18-kV discharge event without incurring any damage to the CapSense controller.

CapSense controller pins can withstand a direct 2-kV event. In most cases, the overlay material provides sufficient ESD protection for the controller pins. [Table 5-1](#page-31-3) lists the thickness of various overlay materials required to protect the CapSense sensors from a 12-kV discharge as specified in IEC 61000-4-2. If the overlay material does not provide sufficient protection, ESD countermeasures should be applied in the following order: Prevent, Redirect, Clamp.

### <span id="page-32-1"></span>5.2.1 Prevent

Make sure that all paths on the touch surface have a breakdown voltage greater than potential high-voltage contacts. Also, design your system to maintain an appropriate distance between the CapSense controller and possible sources of ESD. If it is not possible to maintain adequate distance, place a protective layer of a high breakdown voltage material between the ESD source and CapSense controller. One layer of 5 mil-thick Kapton® tape will withstand 18 kV.

### <span id="page-32-2"></span>5.2.2 Redirect

If your product is densely packed, it may not be possible to prevent the discharge event. In this case you can protect the CapSense controller by controlling where the discharge occurs. A standard practice is to place a guard ring on the perimeter of the circuit board that is connected to the chassis ground. As recommended in [PCB Layout](#page-37-0)  [Guidelines,](#page-37-0) providing a hatched ground plane around the button or slider sensor can redirect the ESD event away from the sensor and CapSense controller.

### <span id="page-32-3"></span>5.2.3 Clamp

Because CapSense sensors are purposely placed in close proximity to the touch surface, it may not be practical to redirect the discharge path. In this case, including series resistors or special purpose ESD protection devices may be appropriate.

The recommended series resistance value is 560  $\Omega$ .

A more effective method is to provide special-purpose ESD protection devices on the vulnerable traces. ESD protection devices for CapSense must be low capacitance. [Table 5-2](#page-32-4) lists devices recommended for use with CapSense controllers.

<span id="page-32-4"></span>

| <b>ESD Protection device</b> |                    | Input              | Leakage        | <b>Contact</b>                           | Air Discharge        |
|------------------------------|--------------------|--------------------|----------------|------------------------------------------|----------------------|
| <b>Manufacturer</b>          | <b>Part Number</b> | <b>Capacitance</b> | <b>Current</b> | <b>Discharge</b><br><b>Maximum Limit</b> | <b>Maximum Limit</b> |
| Littlefuse                   | SP723              | 5 pF               | 2nA            | 8 kV                                     | 15 kV                |
| Vishay                       | VBUS05L1-DD1       | $0.3$ pF           | $0.1 \mu A <$  | $±15$ kV                                 | $±16$ kV             |
| <b>NXP</b>                   | NUP1301            | $0.75$ pF          | 30 nA          | 8 kV                                     | 15 kV                |

Table 5-2. Low-Capacitance ESD Protection Devices Recommended for CapSense

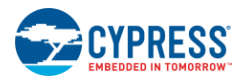

# <span id="page-33-0"></span>**5.3 Electromagnetic Compatibility (EMC) Considerations**

### <span id="page-33-1"></span>5.3.1 Radiated Interference

Radiated electrical energy can influence system measurements and potentially influence the operation of the processor core. The interference enters the PSoC chip at the PCB level, through CapSense sensor traces, and through any other digital or analog inputs. Layout guidelines for minimizing the effects of RF interference include:

- **Ground Plane**: Provides a ground plane on the PCB.
- **Series Resistor**: Place series resistors within 10 mm of the CapSense controller pins
	- $\Box$  The recommended series resistance for CapSense input lines is 560  $\Omega$ .
	- $\Box$  The recommended series resistance for communication lines, such as I<sup>2</sup>C, and SPI is 330 Ω.
- **Trace Length: Minimize trace length whenever possible.**
- **Current Loop Area**: Minimize the return path for the current. Provide hatched ground instead of solid fill within 1 cm of the sensors and traces to reduce the impact of parasitic capacitance.
- **RF Source Location**: Partition systems with noise sources such as LCD inverters and switched-mode power supplies (SMPS) to keep them separated from CapSense inputs. Shielding the power supply is another common technique for preventing interference.

### <span id="page-33-2"></span>5.3.2 Radiated Emissions

To reduce radiated emissions from the CapSense sensor, select a low frequency for the switched capacitor clock. This clock is controlled in firmware using the Prescaler option. Increasing the Prescaler value decreases the frequency of the switching clock.

### <span id="page-33-3"></span>5.3.3 Conducted Immunity and Emissions

Noise entering a system through interconnections with other systems is referred to as conducted noise. These interconnections include power and communication lines. Because CapSense controllers are low-power devices, conducted emissions must be avoided. The following guidelines will help reduce conducted emission and immunity:

- Use decoupling capacitors as recommended by the datasheet.
- Add a bidirectional filter on the input to the system power supply. This is effective for both conducted emissions and immunity. A pi-filter can prevent power-supply noise from affecting sensitive parts, while also preventing the switching noise of the part itself from coupling back onto the power planes.
- If the CapSense controller PCB is connected to the power supply by a cable, minimize the cable length and consider using a shielded cable.
- You can place a ferrite bead around the power supply or communication lines to filter out high-frequency noise.

See [Getting Started with CapSense](http://www.cypress.com/?rID=48787) for more information about EMC Considerations.

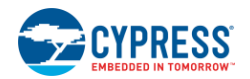

# <span id="page-34-0"></span>**5.4 Software Filtering**

Software filters are one of the techniques for dealing with high levels of system noise. [Table 5-3](#page-34-1) lists the types of filters that have been found useful for CapSense.

<span id="page-34-1"></span>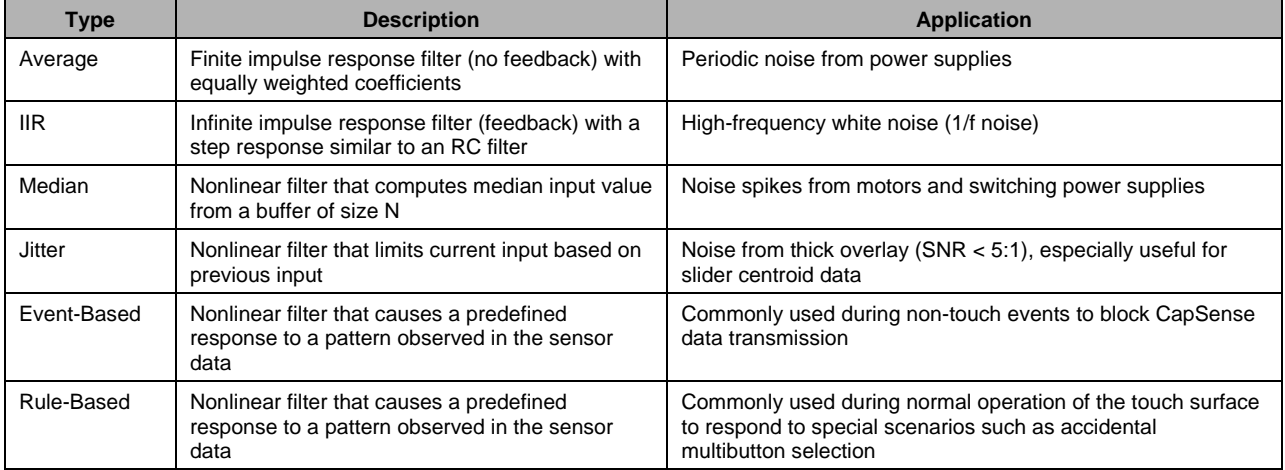

#### Table 5-3. Table of CapSense Filters

[Table 5-4](#page-34-2) details the RAM and Flash requirements for different software filters. The amount of flash required for each filter type depends on the performance of the compiler. The requirements listed here are for both the ImageCraft compiler and the ImageCraft Pro compiler.

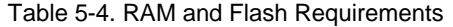

<span id="page-34-2"></span>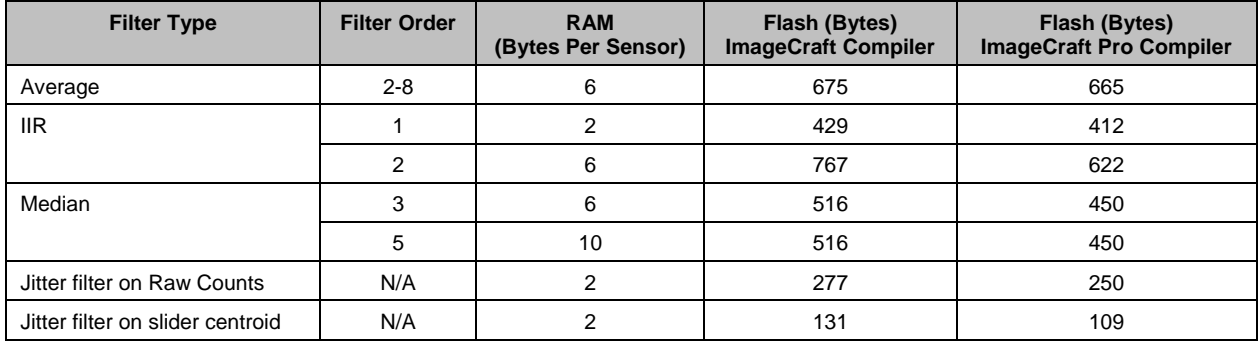

See [Getting Started with CapSense](http://www.cypress.com/?rID=48787) for more information about software filters.

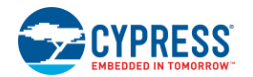

# <span id="page-35-0"></span>**5.5 Power Consumption**

### <span id="page-35-1"></span>5.5.1 System Design Recommendations

For many designs, minimizing power consumption is an important goal. There are several ways to reduce the power consumption of your CapSense capacitive touch sensing system.

- Set GPIO drive mode for low power
- Turnoff the high power blocks
- Optimize CPU speed for low power
- Operate at a lower  $V_{DD}$

In addition to these methods, applying the sleep-scan method can be very effective.

### <span id="page-35-2"></span>5.5.2 Sleep-Scan Method

### *5.5.2.1 Average Power*

In typical applications, the CapSense controller does not always need to be in the active state. The device can be put into the sleep state to stop the CPU and the major blocks of the device. Current consumed by the device in sleep state is much lower than the active current.

The average current consumed by the device over a long time period can be calculated by using the following equation.

$$
I_{AVE} = \frac{(I_{Act} \times t_{Act}) + (I_{Slp} \times t_{Slp})}{T}
$$
 Equation 7

Where,

 $I_{\text{AVE}}$  = Device average current

 $I_{\text{Act}} =$  Device active current

 $t_{\text{Act}}$  = Device active time

 $I_{\text{Slp}}$  = Device sleep current

 $t<sub>SID</sub>$  = Device sleep time

 $T = t_{Act} + t_{SID}$ 

The average power consumed by the device can be calculated as follows:

$$
P_{AVE} = V_{DD} \times I_{AVE}
$$

<span id="page-35-4"></span><span id="page-35-3"></span>Equation 8

Where,

 $P_{AVE}$  = Device average power

 $V_{DD}$  = Device supply voltage

 $I_{\text{AVE}}$  = Device average current

### *5.5.2.2 Response Time versus Power Consumption*

As illustrated in [Equation 8,](#page-35-3) the average power consumption can be reduced by decreasing  $I_{AVE}$  or  $V_{DD}$ .  $I_{AVE}$  may be decreased by increasing sleep time. Increasing sleep time to a very high value will lead to poor CapSense button response time. As a result, the sleep time must be based on system requirements.

In any application, if both power consumption and response time are important parameters to be considered, then you can use an optimized method that incorporates both continuous-scan and sleep-scan modes. In this method, the device spends most of its time in sleep-scan mode where it scans the sensors and goes to sleep periodically, as explained in the previous section, thereby consuming less power. When a user touches a sensor to operate the system, the device jumps to continuous-scan mode where the sensors are scanned continuously without invoking sleep, thereby providing very good response time. The device remains in continuous-scan mode for a specified timeout period. If the user does not operate any sensor within this timeout period, the device jumps back to the sleepscan mode.

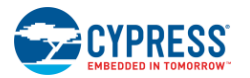

### *5.5.2.3 Measuring Average Power Consumption*

The following instructions describe how to determine average power consumption when using the sleep-scan method:

- 1. Build a project that scans all of the sensors without going to sleep (continuous-scan mode). Include a pin-toggle feature in the code before scanning the sensors. Toggling the state of the output pin serves as a time marker that can be tracked with a scope.
- 2. Download the project to the CapSense device and measure the current consumption. Assign the measured current to IAct.
- 3. Get the sleep current information from the datasheet and assign it to ISlp.
- 4. Monitor the toggling output pin with an oscilloscope and measure the time period between two toggles. This gives the active time. Assign this value to tAct.
- 5. Apply sleep-scan to the project. The time period of the sleep-scan cycle, T, is set by selecting the sleep-timer frequency in the global resources window, as shown in [Figure 5-1.](#page-36-1)
- 6. Subtract active time from the sleep-scan cycle time period to get the sleep time.  $tS$ lp =  $T$  tAct.
- 7. Calculate the average current usin[g Equation 7.](#page-35-4)
- <span id="page-36-1"></span>8. Calculate the average power consumption using [Equation 8.](#page-35-3)

| <b>Global Resources</b>            | Value        |  |
|------------------------------------|--------------|--|
| Power Setting [Vcc / SysClk freg ] | 5.0V / 24MHz |  |
| CPU Clock                          | SvsClk/1     |  |
| Sleep Timer                        | 64 Hz        |  |
| VC1= SysClk/N                      | 512 Hz       |  |
| VC2=VC1/N                          | -Hz<br>8 Hz  |  |
| VC3 Source                         |              |  |
| VC3 Divider                        |              |  |

Figure 5-1. Global Resources Window

## <span id="page-36-0"></span>**5.6 Pin Assignments**

An effective method to reduce interaction between CapSense sensor traces and communication and non-CapSense traces is to isolate each by port assignment. [Figure 5-2](#page-37-1) shows a basic version of this isolation for a 32-pin QFN package. Because each function is isolated, the CapSense controller is oriented so that there is no crossing of communication, LED, and sensing traces.

In devices with multiple VSS pins, all VSS pins should be brought out to one common GND plane.

<span id="page-37-1"></span>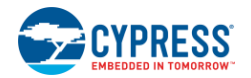

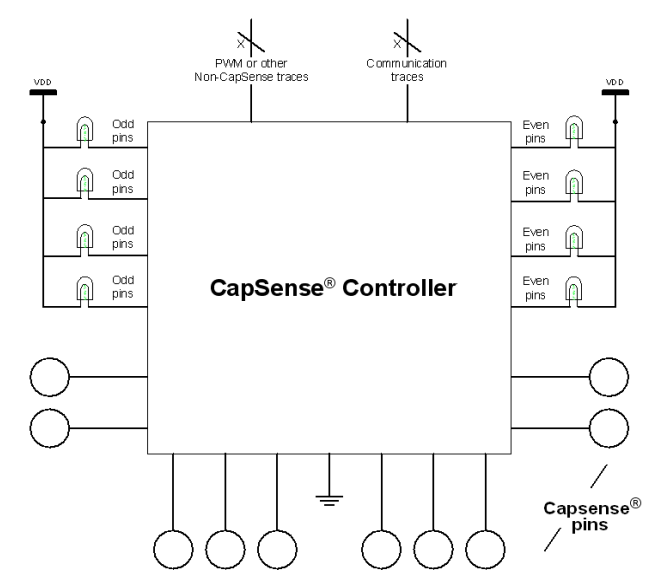

Figure 5-2. Recommended: Port Isolation for Communication, CapSense, and LEDs

The architecture of the CapSense controller imposes a restriction on the current budget for even and odd port pin numbers. For a CapSense controller, if the current budget of odd port pins is 100 mA, total current drawn though all odd port pins should not exceed 100 mA. In addition to the total current budget limitation, there is a maximum current limitation for each port pin, which is defined in the [CapSense controller datasheet.](http://www.cypress.com/?rID=3372)

All CapSense controllers include high current sink and source capable port pins. When using high current sink or source from port pins, you should use the ports that are closest to the device ground pin to minimize the noise.

Sensing lines in capacitive sensing applications must be connected to sensors only. Sensing lines that are attached to other board elements, such as ISSP programming headers, are more sensitive to external noise and have a higher parasitic capacitance caused by increased surface area of the conductive path. Avoid placing sensors on the programming pins, P1[0] and P1[1].

Note also that programming pins P1[0] and P1[1] respond differently to a POR or XRES event than other I/O pins do. After an XRES event, both pins are pulled down to ground by going into the resistive zero drive mode, before reaching the HI-Z drive mode. After a POR event, P1[0] drives out a one, then goes to the resistive zero state for some time, and finally reaches the HI-Z drive mode state. After POR, P1[1] goes into a resistive zero state for a while, before going to the HI-Z Drive mode. Keep this point in mind when using these pins in your application.

# <span id="page-37-0"></span>**5.7 PCB Layout Guidelines**

Detailed PCB layout guidelines are available in the [Getting Started with CapSense Design Guide.](http://www.cypress.com/?rID=48787)

# <span id="page-38-7"></span><span id="page-38-0"></span>6. Resources

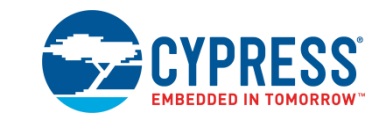

# <span id="page-38-1"></span>**6.1 Website**

The Cypress [CapSense Controllers website](http://www.cypress.com/?id=1575&source=header) gives access to all of the reference material discussed in this section. The [CY8C20x34](http://www.cypress.com/?id=1376) web page has a variety of technical resources for the CapSense CY8C20x34 family of devices.

# <span id="page-38-2"></span>**6.2 Datasheet**

The datasheet for the CapSense CY8C20x34 family of devices is available a[t www.cypress.com.](http://www.cypress.com/)

- [CY8C20234, CY8C20334, CY8C20434, CY8C20534, CY8C20634](http://www.cypress.com/?rID=3372)
- [CY8C20224, CY8C20324, CY8C20424, CY8C20524](http://www.cypress.com/?rID=37432)

# <span id="page-38-3"></span>**6.3 Technical Reference Manual**

Cypress has created the following technical reference manual to give quick and easy access to information on CapSense controller functionality, including top-level architectural diagrams, registers, and timing diagrams.

PSoC® [CY8C20x24, CY8C20x34 Technical Reference Manual \(TRM\)](http://www.cypress.com/?rID=3206)

# <span id="page-38-4"></span>**6.4 Development Kits**

### <span id="page-38-5"></span>6.4.1 Universal CapSense Controller - Basic Kit 1

The [CY3280-BK1](http://www.cypress.com/?rID=3475) Universal CapSense Controller Kit is designed for easy prototyping and debugging of CapSense designs with predefined control circuitry and plug-in hardware.

### <span id="page-38-6"></span>6.4.2 Universal CapSense Module Boards

### *6.4.2.1 Simple Button Module Board*

The [CY3280-BSM](http://www.cypress.com/?rID=37760) Simple Button Module consists of 10 CapSense buttons and 10 LEDs. This module connects to any CY3280 Universal CapSense Controller Board.

### *6.4.2.2 Matrix Button Module Board*

The [CY3280-BMM](http://www.cypress.com/?rID=37759) Matrix Button Module consists of eight LEDs and eight CapSense sensors organized in a 4×4 matrix format to form 16 physical buttons. This module connects to any CY3280 Universal CapSense Controller Board.

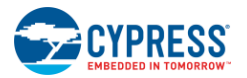

### *6.4.2.3 Linear Slider Module Board*

The [CY3280-SLM](http://www.cypress.com/?rID=37761) Linear Slider Module consists of five CapSense buttons, one linear slider (with ten sensors), and five LEDs. This module connects to any CY3280 Universal CapSense Controller Board.

### *6.4.2.4 Radial Slider Module Board*

The [CY3280-SRM](http://www.cypress.com/?rID=37762) Radial Slider Module consists of four CapSense buttons, one radial slider (with ten sensors), and four LEDs. This module connects to any CY3280 Universal CapSense Controller Board

### *6.4.2.5 Universal CapSense Prototyping Module*

The [CY3280-BBM](http://www.cypress.com/?rID=3483) Universal CapSense Prototyping Module provides access to every signal routed to the 44-pin connector on the attached controller boards. The Prototyping Module board is used in conjunction with a Universal CapSense Controller board to implement additional functionality that is not part of the other single-purpose Universal CapSense Module boards

### <span id="page-39-0"></span>6.4.3 In-Circuit Emulation (ICE) Kits

The ICE pod provides the interconnection between th[e CY3215-DK](http://www.cypress.com/?rID=3411) In-Circuit Emulator and the target PSoC device in a prototype system or PCB by way of package-specific pod feet through a flex cable. The following pods are available.

- [CY3250-20334QFN](http://www.cypress.com/?rID=3433) In-Circuit Emulation (ICE) Pods (2) for Debugging QFN CY8C20334 PSoC Devices
- [CY3250-20434QFN](http://www.cypress.com/?rID=3435) In-Circuit Emulation (ICE) Pods (2) for Debugging QFN CY8C20434 PSoC Devices

# <span id="page-39-1"></span>**6.5 Sample Board Files**

Cypress offers sample schematic and board files that you can use as a reference to quickly complete your PCB design process.

### <span id="page-39-2"></span>6.5.1 Button design with  $I^2C$  header on CY8C20434

[Figure 6-1](#page-40-1) shows the schematic of a button design with I<sup>2</sup>[C header on CY8C20434](http://www.cypress.com/?rID=48790). This design supports:

- Six CapSense sensors. The sensors are assigned to pins P0[0], P0[2], P0[4], P0[6],P2[4], and P2[6] of the CY8C20434-12LQXI device.
- Six GPOs connected to pins P0[1],P2[1],P2[3],P2[5],P2[7], and P3[3] of CY8C20434-12LQXI to drive LEDs D1, D2,D3,D4,D5, and D6.
- Programming of CY8C20434-12LQXI by way of the programming header J1.
- $\blacksquare$   $\vert$ <sup>2</sup>C communication with CY8C20434-12LQXI by way of the  $\vert$ <sup>2</sup>C header J2.

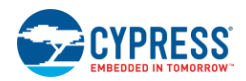

<span id="page-40-1"></span>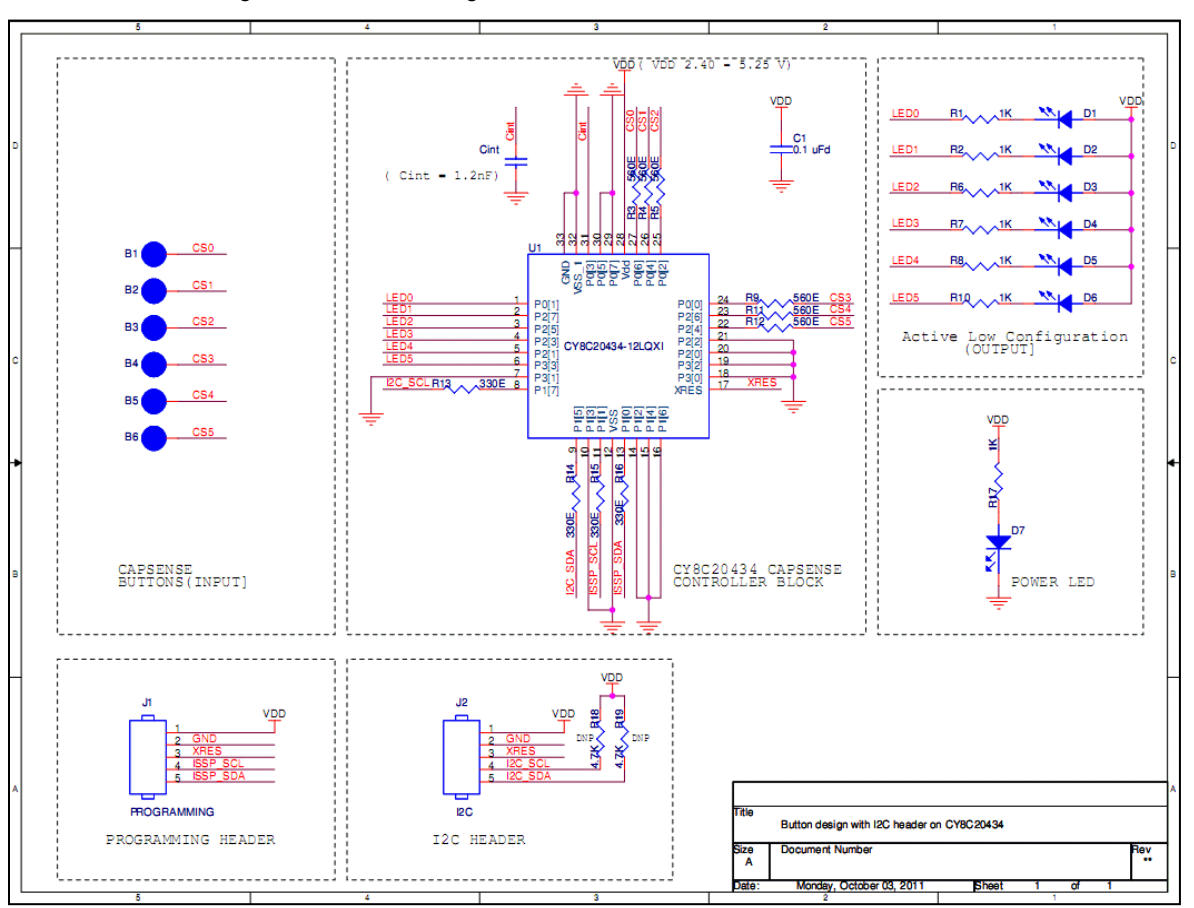

Figure 6-1. Button Design with I<sup>2</sup>C Header on CY8C20434 - Board Schematic

## <span id="page-40-0"></span>6.5.2 Button and Slider Design with I<sup>2</sup>C Header on CY8C20434

[Figure 6-2](#page-41-3) shows the schematic of a button and slider design with  $I^2C$  header on CY8C20434. This design supports:

- Four CapSense sensors. The sensors are assigned to pins P0[4],P0[6],P3[0], and P3[2] of the CY8C20434- 12LQXI device.
- Linear slider with five segments. The segments are assigned to pins P0[0],P2[0],P2[2],P2[4], and P2[6] of the CY8C20434-12LQXI device.
- Four GPOs connected to pins P1[4],P1[6],P2[5], and P2[7] of CY8C20434-12LQXI to drive LEDs D1, D2,D3, and D4.
- Programming of CY8C20434-12LQXI by way of the programming header J1.
- $\blacksquare$  I<sup>2</sup>C communication with CY8C20434-12LQXI by way of the I<sup>2</sup>C header J2.

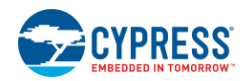

<span id="page-41-3"></span>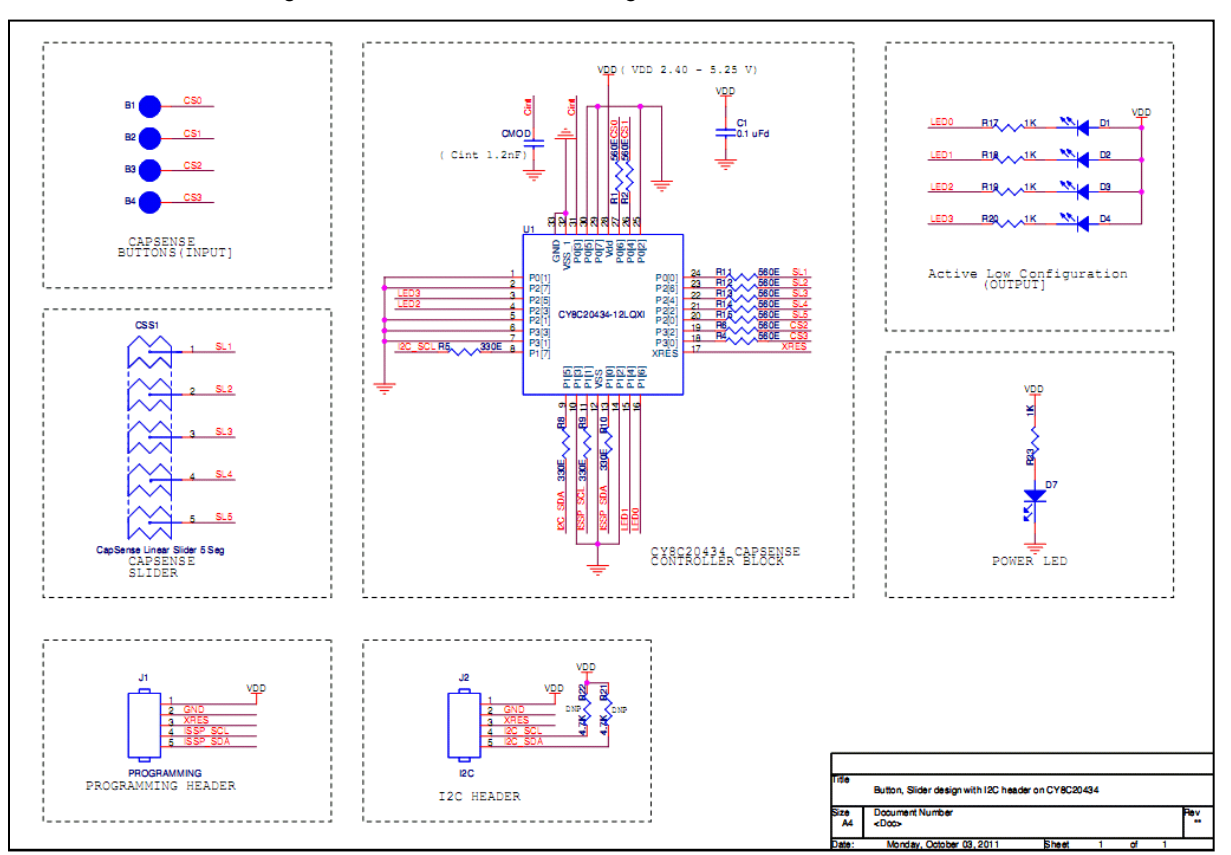

Figure 6-2. Button and Slider Design with I<sup>2</sup>C Header on CY8C20434

# <span id="page-41-0"></span>**6.6 PSoC Designer**

Cypress offers an exclusive Integrated Design Environment, [PSoC Designer.](http://www.cypress.com/?id=2522) With PSoC Designer you can configure analog and digital blocks, develop firmware, and tune your design. Applications are developed in a drag-and-drop design environment using a library of pre-characterized analog and digital functions, including CapSense. PSoC Designer comes with a built-in C compiler and an embedded programmer. A pro compiler is available for complex designs.

# <span id="page-41-1"></span>**6.7 PSoC Programmer**

[PSoC Programmer](http://www.cypress.com/?rID=38050) is a flexible, integrated programming application for programming PSoC devices. PSoC Programmer can be used with PSoC Designer and PSoC Creator to program any design onto a PSoC device.

PSoC Programmer provides a hardware layer with APIs to design specific applications that use the programmers and bridge devices. The PSoC Programmer hardware layer is fully detailed in the COM guide documentation as well as the example code across the following languages: C#, C, Perl, and Python.

# <span id="page-41-2"></span>**6.8 CapSense Data Viewing Tools**

Many times during a CapSense design, you will want to monitor relevant CapSense data (raw counts, baseline, difference counts, and so on) for tuning and debugging purposes.

Application note AN2397 – [CapSense Data Viewing Tools](http://www.cypress.com/?rID=2784) provides necessary information that helps you to identify and use the right tools for CapSense data viewing and logging.

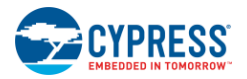

## <span id="page-42-0"></span>**6.9 Code Examples**

Cypress offers several code examples to get your design up and running fast. Refer to the [CapSense Controller](http://www.cypress.com/?rID=66647)  [Code Examples Design Guide](http://www.cypress.com/?rID=66647) to evaluate different CapSense features on CapSense development kits.

# <span id="page-42-1"></span>**6.10 Design Support**

Cypress has many design support channels to ensure the success of your CapSense solutions.

- [Knowledge Base Articles](http://www.cypress.com/knowledge-base-search) Refer to technical articles by product family or perform a search on various CapSense topics.
- [CapSense Application Notes](http://www.cypress.com/search/all?f%5b0%5d=meta_type%3Atechnical_documents&f%5b1%5d=field_related_products%3A1316&f%5b2%5d=resource_meta_type%3A574) Refer to a wide variety of application notes built on information presented in this document.
- [White Papers](http://www.cypress.com/search/all?f%5b0%5d=meta_type%3Atechnical_documents&f%5b1%5d=field_related_products%3A1277&f%5b2%5d=resource_meta_type%3A581&f%5b3%5d=field_related_products%3A1315) Learn about advanced capacitive touch interface topics.
- [Cypress Developer Community](http://www.cypress.com/?id=2203&source=header) Connect with the Cypress technical community and exchange information.
- [CapSense Product Selector Guide](http://www.cypress.com/documentation/product-selector-guide-psg/product-selector-guide-psg-capsense-capacitive-touchsensing?source=search&keywords=capsense%20product%20selector%20guide) See the complete product offering of the Cypress CapSense product line.
- [Video Library](http://www.cypress.com/?id=2660) Quickly get up to speed with tutorial videos.
- [Quality & Reliability](http://www.cypress.com/?id=1090&source=header) Find reliability and product qualification reports at our Quality website. Cypress is committed to complete customer satisfaction.
- [Technical Support](http://www.cypress.com/support) World-class technical support is available online.

<span id="page-43-0"></span>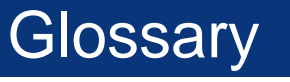

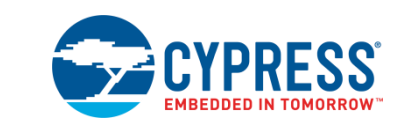

### **AMUXBUS**

Analog multiplexer bus available inside PSoC that helps to connect I/O pins with multiple internal analog signals.

#### **SmartSense™ Auto-Tuning**

A CapSense algorithm that automatically sets sensing parameters for optimal performance after the design phase and continuously compensates for system, manufacturing, and environmental changes.

#### **Baseline**

A value resulting from a firmware algorithm that estimates a trend in the Raw Count when there is no human finger present on the sensor. The Baseline is less sensitive to sudden changes in the Raw Count and provides a reference point for computing the Difference Count.

#### **Button or Button Widget**

A widget with an associated sensor that can report the active or inactive state (that is, only two states) of the sensor. For example, it can detect the touch or no-touch state of a finger on the sensor.

### **Difference Count**

The difference between Raw Count and Baseline. If the difference is negative, or if it is below Noise Threshold, the Difference Count is always set to zero.

#### <span id="page-43-1"></span>**Capacitive Sensor**

A conductor and substrate, such as a copper button on a printed circuit board (PCB), which reacts to a touch or an approaching object with a change in capacitance.

### **CapSense®**

Cypress's touch-sensing user interface solution. The industry's No. 1 solution in sales by 4x over No. 2.

#### **CapSense Mechanical Button Replacement (MBR)**

Cypress's configurable solution to upgrade mechanical buttons to capacitive buttons, requires minimal engineering effort to configure the sensor parameters and does not require firmware development. These devices include the CY8CMBR3XXX and CY8CMBR2XXX families.

#### **Centroid or Centroid Position**

A number indicating the finger position on a slider within the range given by the Slider Resolution. This number is calculated by the CapSense centroid calculation algorithm.

#### **Compensation IDAC**

A programmable constant current source, which is used by CSD to compensate for excess sensor  $C_{P}$ . This IDAC is not controlled by the Sigma-Delta Modulator in the CSD block unlike the Modulation IDAC.

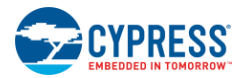

### **CSD**

CapSense Sigma Delta (CSD) is a Cypress-patented method of performing self-capacitance (also called self-cap) measurements for capacitive sensing applications.

In CSD mode, the sensing system measures the self-capacitance of an electrode, and a change in the self-capacitance is detected to identify the presence or absence of a finger.

### **Debounce**

A parameter that defines the number of consecutive scan samples for which the touch should be present for it to become valid. This parameter helps to reject spurious touch signals.

A finger touch is reported only if the Difference Count is greater than Finger Threshold + Hysteresis for a consecutive Debounce number of scan samples.

### <span id="page-44-2"></span>**Driven-Shield**

A technique used by CSD for enabling liquid tolerance in which the Shield Electrode is driven by a signal that is equal to the sensor switching signal in phase and amplitude.

### **Electrode**

A conductive material such as a pad or a layer on PCB, ITO, or FPCB. The electrode is connected to a port pin on a CapSense device and is used as a CapSense sensor or to drive specific signals associated with CapSense functionality.

### <span id="page-44-0"></span>**Finger Threshold**

A parameter used with Hysteresis to determine the state of the sensor. Sensor state is reported ON if the Difference Count is higher than Finger Threshold + Hysteresis, and it is reported OFF if the Difference Count is below Finger Threshold – Hysteresis.

### <span id="page-44-1"></span>**Ganged Sensors**

The method of connecting multiple sensors together and scanning them as a single sensor. Used for increasing the sensor area for proximity sensing and to reduce power consumption.

To reduce power when the system is in low-power mode, all the sensors can be ganged together and scanned as a single sensor taking less time instead of scanning all the sensors individually. When the user touches any of the sensors, the system can transition into active mode where it scans all the sensors individually to detect which sensor is activated.

PSoC supports sensor-ganging in firmware, that is, multiple sensors can be connected simultaneously to AMUXBUS for scanning.

#### **Gesture**

Gesture is an action, such as swiping and pinch-zoom, performed by the user. CapSense has a gesture detection feature that identifies the different gestures based on predefined touch patterns. In the CapSense component, the Gesture feature is supported only by the Touchpad Widget.

### **Guard Sensor**

Copper trace that surrounds all the sensors on the PCB, similar to a button sensor and is used to detect a liquid stream. When the Guard Sensor is triggered, firmware can disable scanning of all other sensors to prevent false touches.

### **Hatch Fill or Hatch Ground or Hatched Ground**

While designing a PCB for capacitive sensing, a grounded copper plane should be placed surrounding the sensors for good noise immunity. But a solid ground increases the parasitic capacitance of the sensor which is not desired. Therefore, the ground should be filled in a special hatch pattern. A hatch pattern has closely-placed, crisscrossed lines looking like a mesh and the line width and the spacing between two lines determine the fill percentage. In case of liquid tolerance, this hatch fill referred as a shield electrode is driven with a shield signal instead of ground.

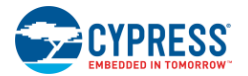

### **Hysteresis**

A parameter used to prevent the sensor status output from random toggling due to system noise, used in conjunction with the Finger Threshold to determine the sensor state. See Finger [Threshold.](#page-44-0)

### **IDAC (Current-Output Digital-to-Analog Converter)**

Programmable constant current source available inside PSoC, used for CapSense and ADC operations.

#### **Liquid Tolerance**

The ability of a capacitive sensing system to work reliably in the presence of liquid droplets, streaming liquids or mist.

#### **Linear Slider**

A widget consisting of more than one sensor arranged in a specific linear fashion to detect the physical position (in single axis) of a finger.

### **Low Baseline Reset**

A parameter that represents the maximum number of scan samples where the Raw Count is abnormally below the Negative Noise Threshold. If the Low Baseline Reset value is exceeded, the Baseline is reset to the current Raw Count.

#### **Manual-Tuning**

The manual process of setting (or tuning) the CapSense parameters.

#### **Matrix Buttons**

A widget consisting of more than two sensors arranged in a matrix fashion, used to detect the presence or absence of a human finger (a touch) on the intersections of vertically and horizontally arranged sensors.

If M is the number of sensors on the horizontal axis and N is the number of sensors on the vertical axis, the Matrix Buttons Widget can monitor a total of M x N intersections using ONLY M + N port pins.

When using the CSD sensing method (self-capacitance), this Widget can detect a valid touch on only one intersection position at a time.

#### **Modulation Capacitor (CMOD)**

An external capacitor required for the operation of a CSD block in Self-Capacitance sensing mode.

#### **Modulator Clock**

A clock source that is used to sample the modulator output from a CSD block during a sensor scan. This clock is also fed to the Raw Count counter. The scan time (excluding pre and post processing times) is given by the contract of the contract of the contract of the contract of the contract of the contract of the contract of the contract of the contract of the contract of the contract of the contract of the contract of the c

 $\tilde{Q}^N$  – 1)/Modulator Clock Frequency, where N is the Scan Resolution.

### **Modulation IDAC**

Modulation IDAC is a programmable constant current source, whose output is controlled (ON/OFF) by the sigma-delta modulator output in a CSD block to maintain the AMUXBUS voltage at  $V_{REF}$ . The average current supplied by this IDAC is equal to the average current drawn out by the sensor capacitor.

#### **Mutual-Capacitance**

Capacitance associated with an electrode (say TX) with respect to another electrode (say RX) is known as mutual capacitance.

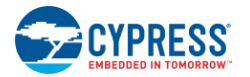

### **Negative Noise Threshold**

A threshold used to differentiate usual noise from the spurious signals appearing in negative direction. This parameter is used in conjunction with the Low Baseline Reset parameter.

Baseline is updated to track the change in the Raw Count as long as the Raw Count stays within Negative Noise Threshold, that is, the difference between Baseline and Raw count (Baseline – Raw count) is less than Negative Noise Threshold.

Scenarios that may trigger such spurious signals in a negative direction include: a finger on the sensor on power-up, removal of a metal object placed near the sensor, removing a liquid-tolerant CapSenseenabled product from the water; and other sudden environmental changes.

#### **Noise (CapSense Noise)**

The variation in the Raw Count when a sensor is in the OFF state (no touch), measured as peak-to-peak counts.

#### **Noise Threshold**

A parameter used to differentiate signal from noise for a sensor. If Raw Count – Baseline is greater than Noise Threshold, it indicates a likely valid signal. If the difference is less than Noise Threshold, Raw Count contains nothing but noise.

#### **Overlay**

A non-conductive material, such as plastic and glass, which covers the capacitive sensors and acts as a touch-surface. The PCB with the sensors is directly placed under the overlay or is connected through springs. The casing for a product often becomes the overlay.

### **Parasitic Capacitance (C<sub>P</sub>)**

Parasitic capacitance is the intrinsic capacitance of the sensor electrode contributed by PCB trace, sensor pad, vias, and air gap. It is unwanted because it reduces the sensitivity of CSD.

#### **Proximity Sensor**

A sensor that can detect the presence of nearby objects without any physical contact.

#### **Radial Slider**

A widget consisting of more than one sensor arranged in a specific circular fashion to detect the physical position of a finger.

#### **Raw Count**

The unprocessed digital count output of the CapSense hardware block that represents the physical capacitance of the sensor.

#### **Refresh Interval**

The time between two consecutive scans of a sensor.

#### **Scan Resolution**

Resolution (in bits) of the Raw Count produced by the CSD block.

#### **Scan Time**

Time taken for completing the scan of a sensor.

#### **Self-Capacitance**

The capacitance associated with an electrode with respect to circuit ground.

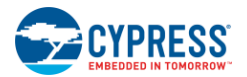

### **Sensitivity**

The change in Raw Count corresponding to the change in sensor capacitance, expressed in counts/pF. Sensitivity of a sensor is dependent on the board layout, overlay properties, sensing method, and tuning parameters.

### **Sense Clock**

A clock source used to implement a switched-capacitor front-end for the CSD sensing method.

### **Sensor**

See [Capacitive Sensor.](#page-43-1)

#### **Sensor Auto Reset**

A setting to prevent a sensor from reporting false touch status indefinitely due to system failure, or when a metal object is continuously present near the sensor.

When Sensor Auto Reset is enabled, the Baseline is always updated even if the Difference Count is greater than the Noise Threshold. This prevents the sensor from reporting the ON status for an indefinite period of time. When Sensor Auto Reset is disabled, the Baseline is updated only when the Difference Count is less than the Noise Threshold.

### **Sensor Ganging**

See [Ganged Sensors.](#page-44-1)

### **Shield Electrode**

Copper fill around sensors to prevent false touches due to the presence of water or other liquids. Shield Electrode is driven by the shield signal output from the CSD block. See [Driven-Shield.](#page-44-2)

### **Shield Tank Capacitor (C<sub>SH</sub>)**

An optional external capacitor ( $C_{SH}$  Tank Capacitor) used to enhance the drive capability of the CSD shield, when there is a large shield layer with high parasitic capacitance.

### **Signal (CapSense Signal)**

Difference Count is also called Signal. See Difference Count.

### **Signal-to-Noise Ratio (SNR)**

The ratio of the sensor signal, when touched, to the noise signal of an untouched sensor.

### **Slider Resolution**

A parameter indicating the total number of finger positions to be resolved on a slider.

### <span id="page-47-0"></span>**Touchpad**

A Widget consisting of multiple sensors arranged in a specific horizontal and vertical fashion to detect the X and Y position of a touch.

### **Trackpad**

#### See [Touchpad.](#page-47-0)

### **Tuning**

The process of finding the optimum values for various hardware and software or threshold parameters required for CapSense operation.

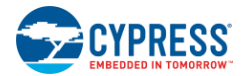

**VREF**

Programmable reference voltage block available inside PSoC used for CapSense and ADC operation.

### **Widget**

A user-interface element in the CapSense component that consists of one sensor or a group of similar sensors. Button, proximity sensor, linear slider, radial slider, matrix buttons, and touchpad are the supported widgets.

# <span id="page-49-0"></span>Document Revision History

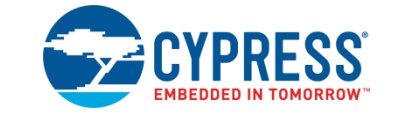

# <span id="page-49-1"></span>**Document Revision History**

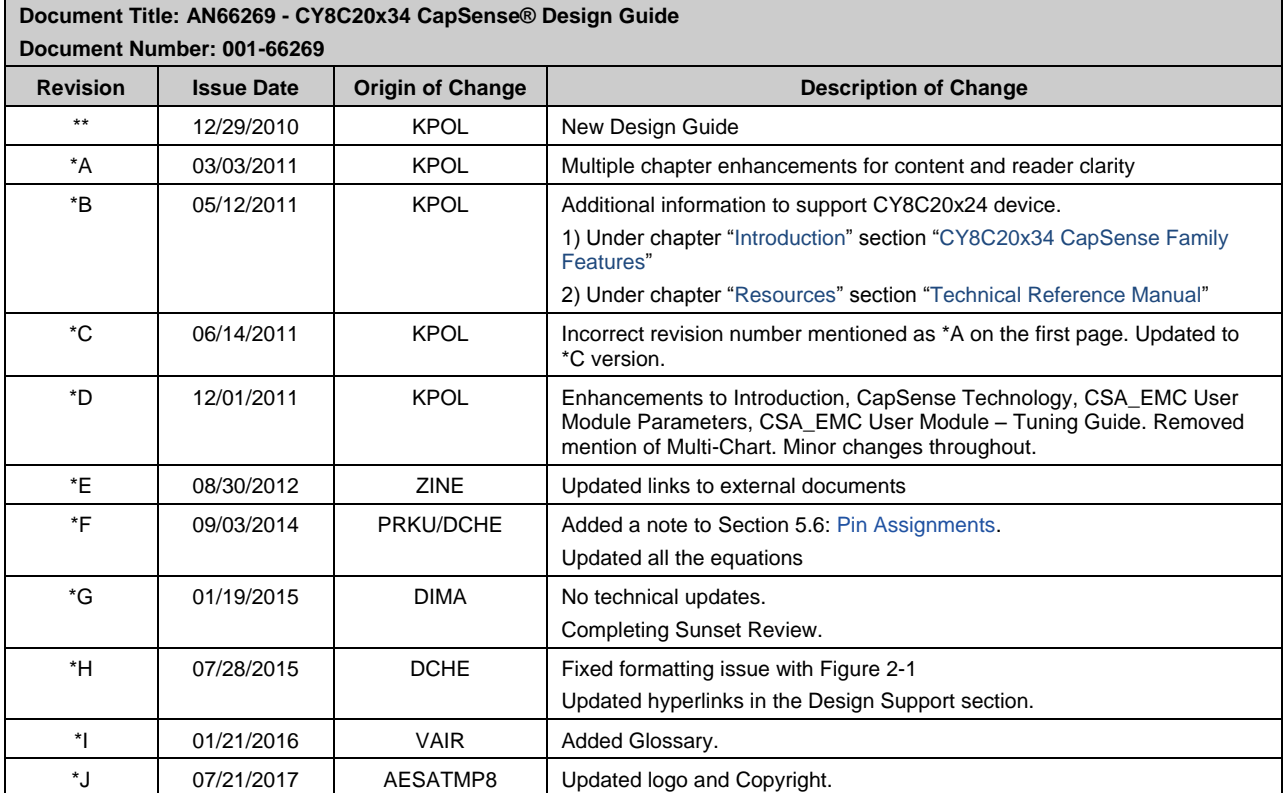